# $\mathbf{z}$

## uSDCONF1A データシート

## (for Xilinx ユーザ)

(uSDCONF1A5-001)

Rev 0.20 2014.02.25 Rev 0.10 2013.06.28

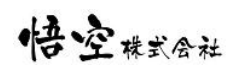

注)データシートとして Xilinx 用 ALTERA 用がありますが、モジュール自体は共通で差異はありません。 本データシートでは、Xilinx 用 FPGA に特化して、その使い方を説明しています。

## 改訂履歴

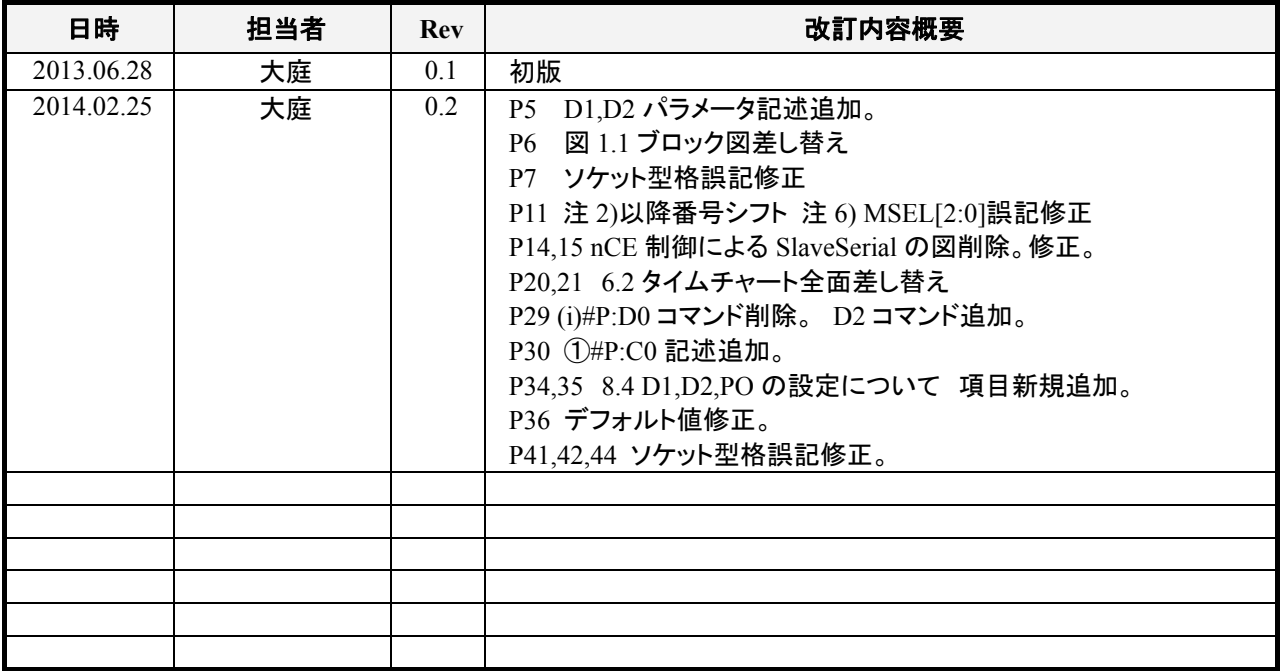

## 目次

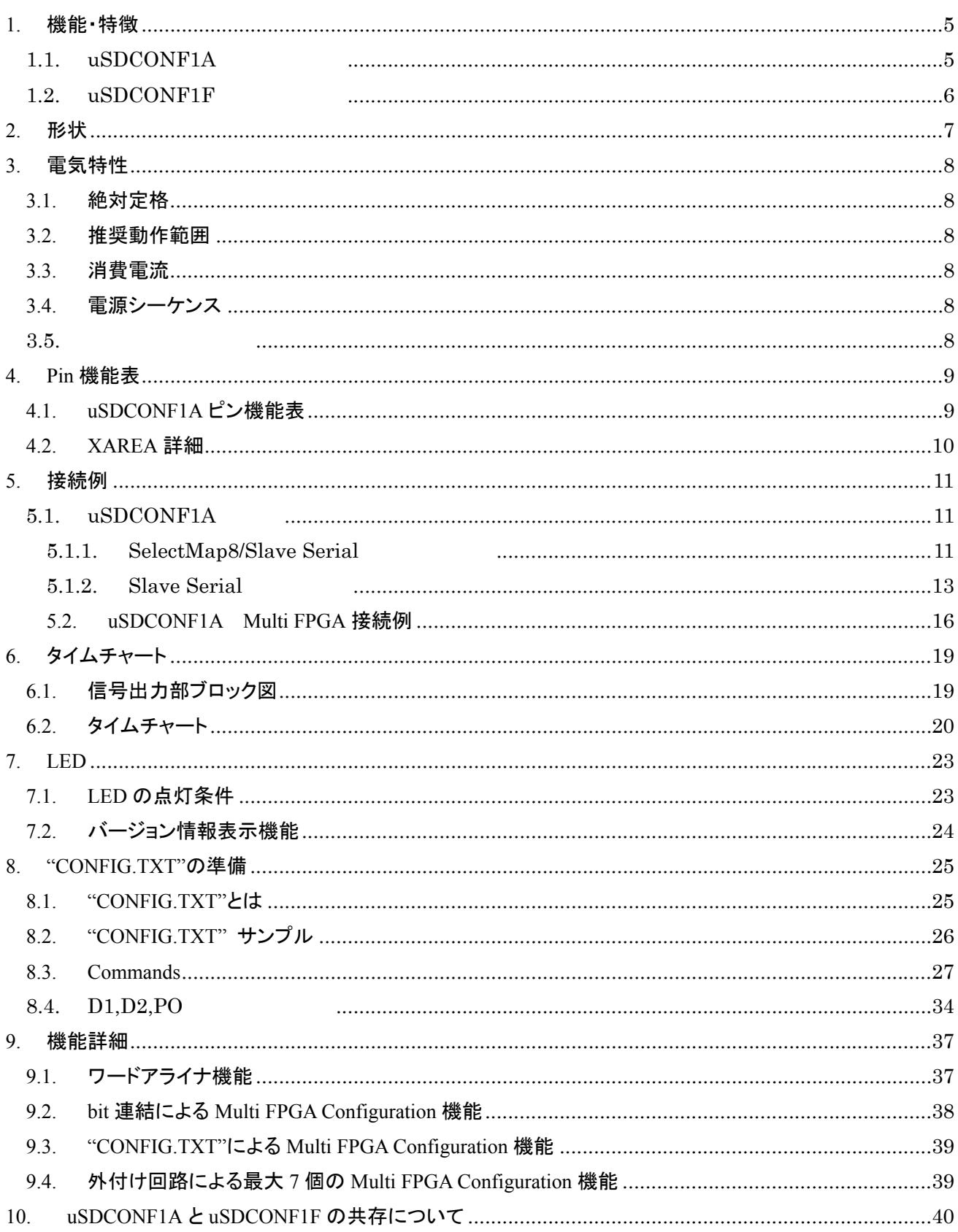

 $_{5}9$ kk

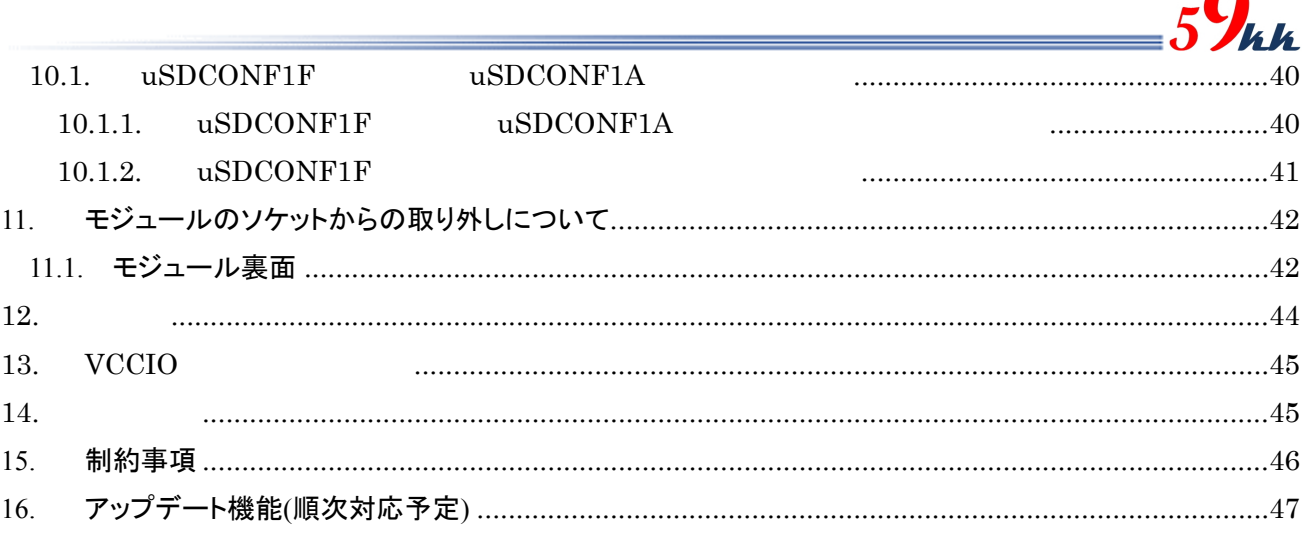

Λ

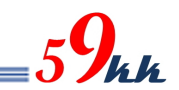

#### 1. 機能・特徴

1.1. uSDCONF1A

・ 本モジュールは microSD カードを媒体として、Windows システムによって Card に記憶されたバイナリデータ を FPGA に転送してコンフィグレーションを行う機能を供します。

microSD カードには、最大 2GB までの FAT16  $*$ 1)でフォーマットされた Card を使用でき、容量の許す限り $*$ 2) バイナリデータを格納することができます。

・ microSD カードへのバイナリデータの書き込みは、Windows システムの Explorer 上で Drag & Copy するだ けで簡単に行えます。 JTag ケーブルを接続する煩わしさがありません。

・ microSD カード上に格納する"CONFIG.TXT"の名称のアスキーキャラクタで記述された制御ファイルにより、 FPGA に転送するバイナリデータの選択や、コンフィグレーションに関する信号間の遅延量など、各種パラメ ータを指定することができ、専用のソフトを使うことなく、使い慣れたテキストエディタで編集するだけです。

・ "CONFIG.TXT"の先頭で、メーカ指定コマンドを入力すると、そのメーカに固有のパラメータ値をデフォル トとして設定することが可能です。

・ microSD カード上に格納されたバイナリデータは、"CONFIG.TXT"上で、バイナリデータ名と AREA[3:0]ピ ンによって指し示される 0 から F の 16 個の 16 進数文字と関連付けを行うことにより、AREA[3:0]ピンに接 続されたロータリーSW 設定により、最大 16 個のバイナリデータを瞬時に選択し、FPGA をコンフィグレーシ ョンすることが可能です。(例えば #3 : data3.bin で SW 設定3と data3.bin を関連付けします。)

・ 本機能は、例えばデバッグの場面で開発段階の複数のバージョンのバイナリデータの動作比較や、デモの 場面で複数のアプリケーションを瞬時に切り替えてデモンストレーションする場面などで威力を発揮します。 microSD カードとのインタフェースは 50MHz の HighSpeed モードで転送を行います。

・ FPGA への転送バス幅を 1bit と 8bit から選択することが可能です。(MODE ピン参照)

microSD カードから FPGA への Slave Serial によるコンフィグレーション。

microSD カードから FPGA への SelectMap8 によるコンフィグレーション。

・ FPGA への転送クロック CCLK は、"CONFIG.TXT"で指定することにより、下記の速度 から選択可能です。

50MHz(デフォルト),25MHz, 12.5MHz, 8.33MHz, 6.25MHz,5MHz, 3.125MHz,

1.56MHz, 0.78MHz, 0.39MHz

・ ワードアライナ機能(#P:C0=1)を"CONFIG.TXT"上で有効にすることにより、被転送ファイルの先頭にある 管理情報を読み飛ばし、データバイトが FFh が連続する領域まで読み飛ばして、最初の FFh から転送を開 始することが可能です。サフィックスが".bit"のファイルには先頭にファイル名を含む管理情報が含まれてお り、ダブルワードアクセス時の位相を不確定にしてしまいますが、この管理情報を取り除くことができ、ダブ ルワード単位での位相を揃えることが可能になります。

0から 15 回のコンフィグレーションのリトライ回数が指定できます。

・ バイナリデータの先頭にプリアンブルを挿入することや、バイナリデータの最後にポストアンブルを可変長で 挿入することが可能です。

・ リセット解除から PROGB の立ち上がりまでの間隔(D2 パラメータ)や、PROGB の立ち上がりから CCLK の 出力開始までの間隔(D1 パラメータ)を指定することが可能です。

注 1)FAT32 でフォーマットされた microSD カードや、2GByte を超える SDHC には現状対応していません。 注 2)FAT16 のルートディレクトリへの書き込みの上限個数は 512 個までです。

- 1.2. uSDCONF1F
- ① microSD カードの電源制御が追加されました。これにより、パワーオンリセット時に必ず電源が初期化され るため、リセット信号のチャタリング等で microSD カードが INACT 状態に陥ることを回避できるようになりま した。uSDCONF1F では INACT 状態に陥ったときは、電源を一旦 OFF するか、microSD カードを挿抜する 必要がありましたが、uSDCONF1A ではリセット信号だけで INACT 状態から復帰できるようになりました。
- ② uSDCONF1F の前面方向の空きスペースを利用して、ピンの Dimension を変更することなく、新たに2Pin 追 加し、XCS0,XCS1 に割り当てました。(将来的に搭載する機能によっては別の信号に割り当てることもあり ます。)

これにより、SDCONF ソリューションのひとつのアドバンテージ機能である+連結をご利用いただけます。 外付けの追加回路なしに、2つまでの FPGA に xCS 信号により選択コンフィグレーションできます。 また、外付けに回路を追加することにより、最大7個までの FPGA に対して xCS 信号により選択コンフィグレ ーションすることが可能です。

③ 搭載の制御用 FPGA の論理サイズが uSDCONF1F より 1.6 倍大きくなりました。これにより、今後のより高 度な機能追加に、モジュールの買い替えなしに、論理データの変更だけでアップグレードが可能です。 (uSDCONF1F とのデータの互換性、価格面、ゲート使用率より、適用を見送りました。)

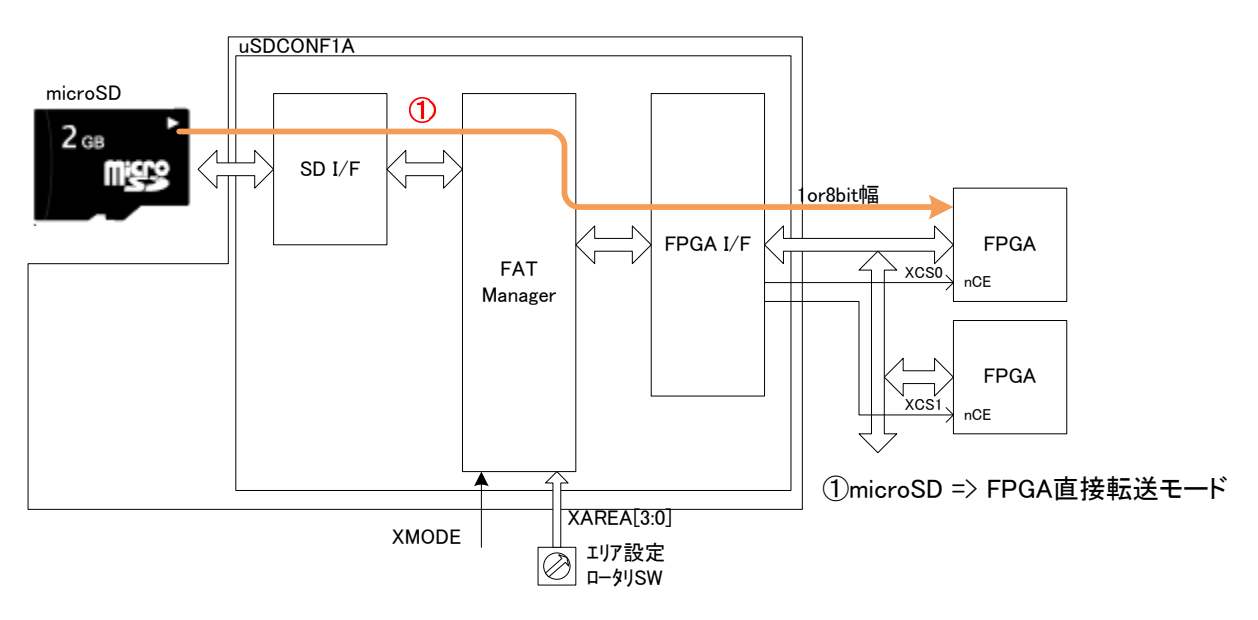

図 **1.1 uSDCONF1A** ブロックイメージ図

2. 形状

uSD-CONF1A モジュールの形状を掲載します。

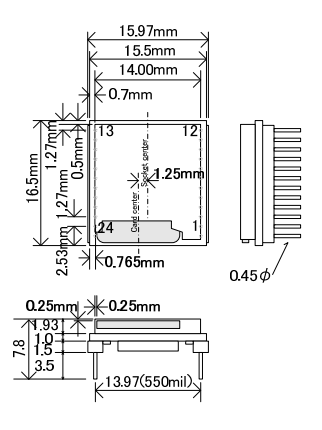

#### 図 **2.1 uSDCONF1A** 形状図

(1) uSDCONF1A の使用 pin は、MAC8 の OQ-11-5-12P 。

( http://www.mac8sdk.co.jp/mac8/pdf/OQ.pdf )

ソケット実装の場合の推奨ソケットは、

MAC8 ME-10-10-12P(金メッキ品)、MAC8 ME-1-10-12P(スズメッキ品)。

( http://www.mac8sdk.co.jp/mac8/pdf/MEMF.pdf )

※製品には、MAC8 ME-10-10-12P か ME-1-10-12P のどちらかが 2 個添付されます。

Neltron 2200Series

(http://akizukidenshi.com/download/2200-pinsocket.pdf)

プリント板取付穴径は、直接実装、ソケット実装とも 0.6~0.7mmφ。

## 3. 電気特性

3.1. 絶対定格

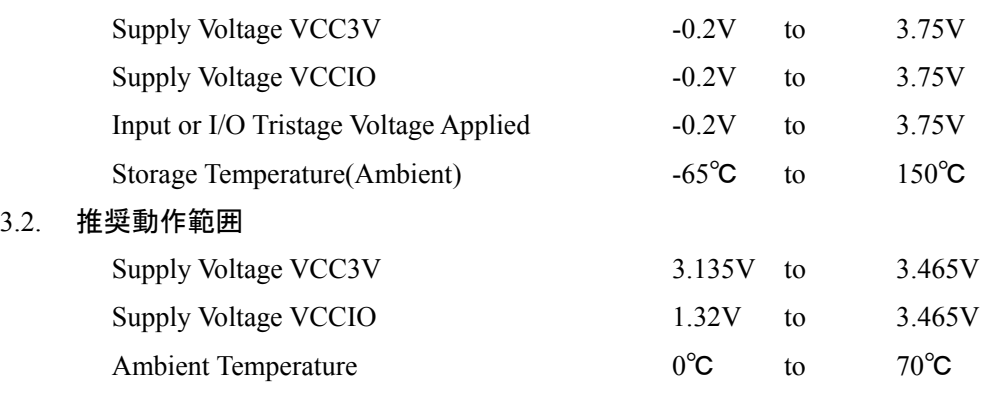

3.3. 消費電流

 $3.2.$ 

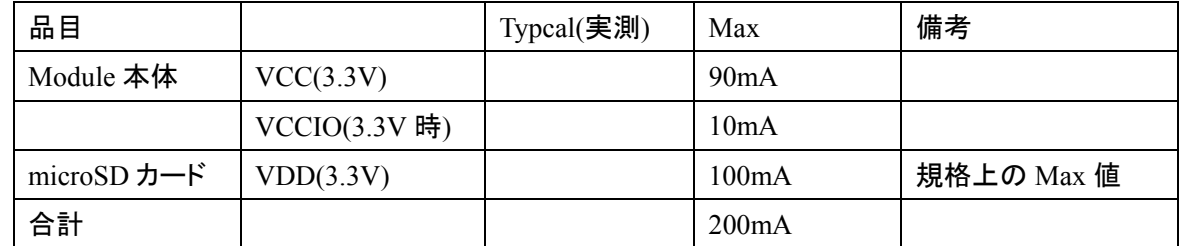

#### 表 **3.3** 消費電流表

3.4. 電源シーケンス

VCC3V と VCCIO の間には、電源シーケンスの指定はありません。 両者がともに動作許容範囲に入ったときに動作を開始します。

 $3.5.$ 

<u>Low</u> Low

 $FPGA$   $FPGA$ 

 $59$ kk

assection FPGA 3msec

しかしながら、モジュールに対して、明示的にリセット信号を入れていただくことを推奨して

10msec 20msec 20msec 20msec 20msec 20msec 20msec 20msec 20msec 20msec 20msec 20msec 20msec 20msec 20msec 20msec

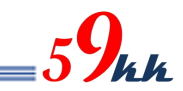

#### 4. Pin 機能表

uSDCONF1A モジュールのピン機能表を掲載します。

#### 4.1. uSDCONF1A ピン機能表

水平 1.27mm ハーフピッチ実装タイプのピン機能表を示します。

| Pin | Signal name      | Dir                      | 内部          | Descriptions                           |
|-----|------------------|--------------------------|-------------|----------------------------------------|
| No. |                  |                          | Pullup      |                                        |
| 1   | XCS <sub>0</sub> | $\overline{O}$           |             | FPGA0 制御用チップセレクト信号                     |
| 2   | <b>VCCIO</b>     |                          |             | 入出力信号の VCCIO 電源入力。                     |
| 3   | XAREA0           | $\mathbf I$              | 4.7K        | バイナリデータ選択用ロータリーSW(LSB)                 |
| 4   | VCC3V            |                          |             | 3.3V 電源入力                              |
| 5   | XAREA1           | $\mathbf I$              | 4.7K        | バイナリデータ選択用ロータリーSW                      |
| 6   | <b>GND</b>       | $\overline{\phantom{m}}$ |             | <b>GND</b>                             |
| 7   | XAREA2           | L                        | 4.7K        | バイナリデータ選択用ロータリーSW                      |
| 8   | <b>DONE</b>      | $\mathbf I$              | $330\Omega$ | FPGA DONE 信号                           |
| 9   | <b>CCLK</b>      | $\Omega$                 |             | FPGA CCLK 信号                           |
| 10  | <b>PROGB</b>     | $\Omega$                 | 4.7K        | FPGA PROGB 信号                          |
| 11  | XAREA3           | $\mathbf{I}$             | 4.7K        | バイナリデータ選択用ロータリーSW(MSB)                 |
| 12  | <b>INITB</b>     | $\overline{O}$           | 4.7K        | FPGA INITB 信号                          |
| 13  | <b>XRST</b>      | $\mathbf I$              | 4.7K        | パワーオンリセット信号                            |
| 14  | D0/SOUT          | $\Omega$                 |             | FPGA 8bit Parallel data0 / Serial data |
| 15  | D1               | $\overline{O}$           |             | FPGA 8bit Parallel data1               |
| 16  | D2               | $\Omega$                 |             | FPGA 8bit Parallel data2               |
| 17  | D <sub>3</sub>   | $\Omega$                 |             | FPGA 8bit Parallel data3               |
| 18  | D4               | $\overline{O}$           |             | FPGA 8bit Parallel data4               |
| 19  | <b>GND</b>       |                          |             | <b>GND</b>                             |
| 20  | D <sub>5</sub>   | $\overline{O}$           |             | FPGA 8bit Parallel data5               |
| 21  | D <sub>6</sub>   | $\overline{O}$           |             | FPGA 8bit Parallel data6               |
| 22  | D7               | $\mathcal{O}$            |             | FPGA 8bit Parallel data7               |
| 23  | <b>XMODE</b>     | $\mathbf I$              | 4.7K        | モードピン H:Slave Serial / L:Select Map8   |
| 24  | XCS1             | $\mathcal{O}$            |             | FPGA1 制御用チップセレクト信号                     |

#### 表 **4.1 uSDCONF1A** ピン機能表

- 注1) XAREA[3:0],XMODE, DONE,PROGB,INITB の信号には内部に Pullup 抵抗が実装されてお り、外部で実装する必要はありません。
- 注2) XCS 制御する場合は、外部に終端抵抗が必要です。

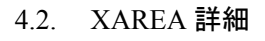

- · "CONFIG.TXT"ファイル上で microSD カード上に格納されたバイナリデータと AREA[3:0]ピンによって指し 示される 0~F の 16 個の 16 進数文字と関連付けがなされます。
- XAREA[3:0]入力は負論理で入力され、正論理に反転された AREA[3:0]信号と"CONFIG.TXT"上の 16 進 数文字と比較が行われ、一致した 16 進文字と関連付けられたバイナリデータをコンフィグレーションデータ として選択します。
- 表 4.2 は負論理で入力された XAREA[3:0]の信号レベルと、それによって指示されるエリア番号 の対応表 です。
- 外付けのロータリーSW としてリアルコードタイプを実装すれば、ロータリーSW の選択番号とエリア番号が 一致します。

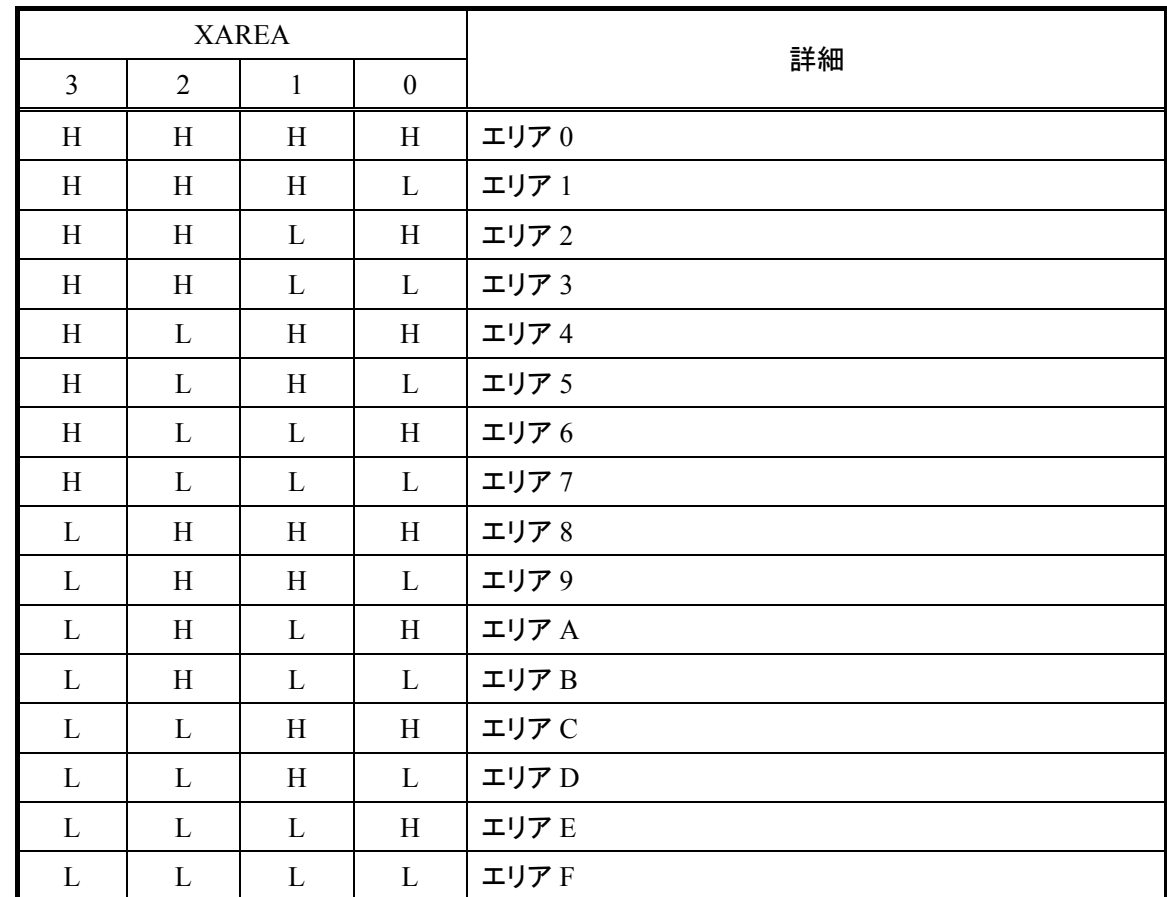

ロータリーSW の代わりに CPU から制御することも可能です。

表 **4.2 XAREA[3:0]**とエリア番号表

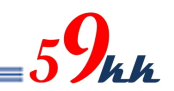

#### 5. 接続例

#### 5.1. uSDCONF1A

5.1.1. SelectMap8/Slave Serial

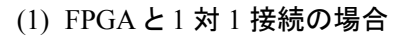

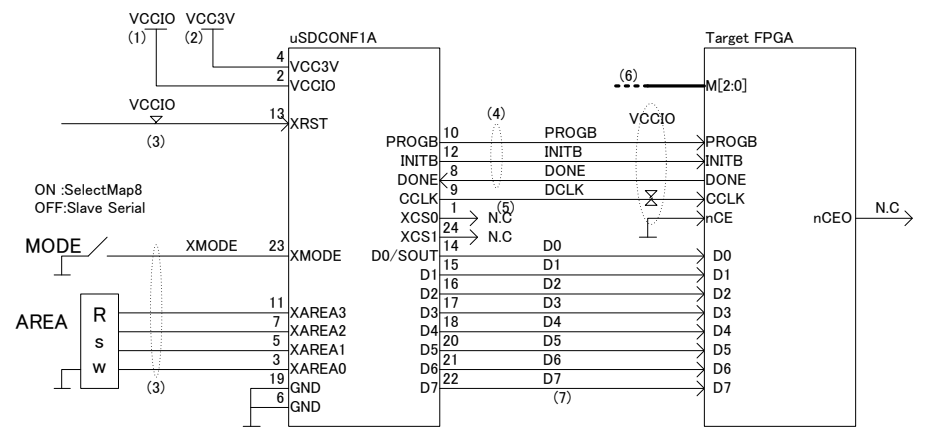

#### 図 **5.1.1.1 uSDCONF1A SelectMap8 / Slave Serial** 選択式 **1:1** 接続例

- 注1) VCCIO は 3.3V~2.5V、1.8V に対応しています。 VCCIO に 1.8V を使用する場合は、Module のデータを 1.8V 用に書き変える必要があります。
- 注2) 3.3V ± 5%(0.165V)が推奨入力電圧となります。
- 注3) XRST,XMODE,XAREA[3:0]ピンには、内部 Pullup 抵抗(4.7KΩ)が実装されており、外付けで 終端抵抗を実装する必要はありません。
- 注4) PROGB,INITB,DONE信号には、Module内部にPullup抵抗が実装されており、外部に実装す る必要はありません。 ただし、uSDCONF1Aをソケットから取り外して運用することがある場合は、外付けに終端抵抗 を取り付けて下さい。
- 注5) CCLK は最短でレイアウトするようにして下さい。また、GND でシールドして下さい。 FPGA の近傍に、Pullup50Ω、Pulldown50Ωのテブナン終端をして下さい。
- 注6) XMODE ピンの論理と適合した M[2:0]信号の設定値を選択して下さい。

#### (2) XCS 選択接続の場合

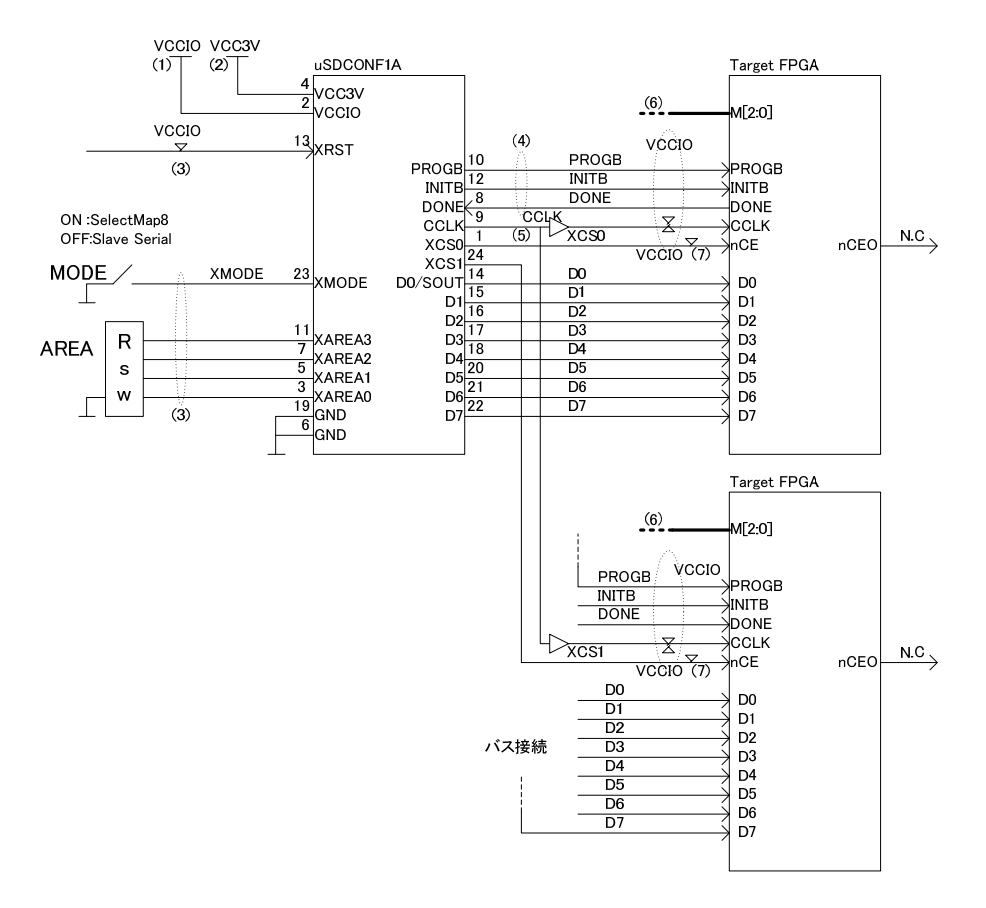

#### 図 **5.1.1.2 uSDCONF1A SelectMap8 / Slave Serial** 選択式 **1:2** 接続例

- 注1) VCCIO は 3.3V~2.5V、1.8V に対応しています。 VCCIO に 1.8V を使用する場合は、Module のデータを 1.8V 用に書き変える必要があります。
- 注2) 3.3V ± 5%(0.165V)が推奨入力電圧となります。
- 注3) XRST,XMODE,XAREA[3:0]ピンには、内部 Pullup 抵抗(4.7KΩ)が実装されており、外付けで 終端抵抗を実装する必要はありません。
- 注4) PROGB,INITB,DONE信号には、Module内部にPullup抵抗が実装されており、外部に実装す る必要はありません。 ただし、uSDCONF1Aをソケットから取り外して運用することがある場合は、外付けに終端抵抗 を取り付けて下さい。
- 注5) CCLK は最短でレイアウトするようにして下さい。また、GND でシールドして下さい。 FPGA の近傍に、Pullup50Ω、Pulldown50Ωのテブナン終端をして下さい。
- 注6) XMODE ピンの論理と適合した M[2:0]信号の設定値を選択して下さい。
- 注7) XCS0,XCS1 を+連結で制御する若番の FPGA から順番に接続します。 それぞれの制御線には、FPGA の近傍に VCCIO で PullUp 抵抗(4.7KΩ)を接続して下さい。

#### 5.1.2. Slave Serial

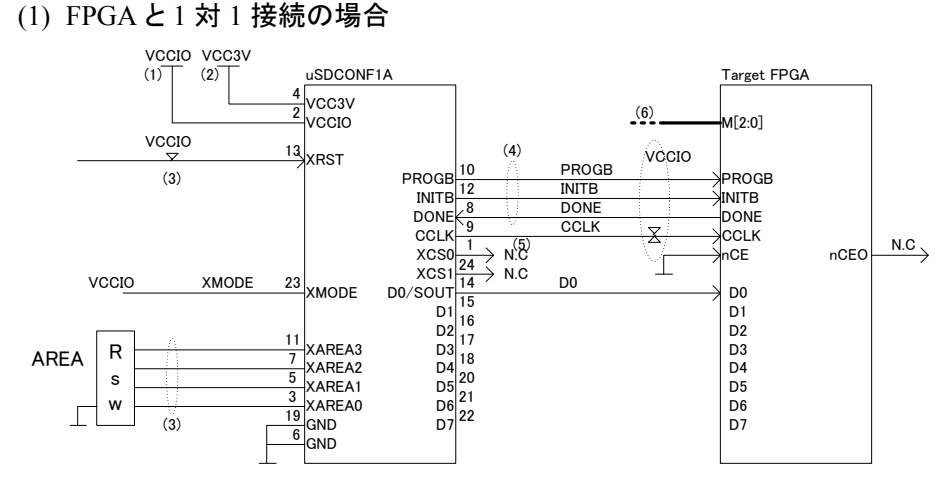

図 **5.1.2.1 uSDCONF1A Slave Serial** 固定 **1:1** 接続例

- 注1) VCCIO は 3.3V~2.5V、1.8V に対応しています。 VCCIO に 1.8V を使用する場合は、Module のデータを 1.8V 用に書き変える必要があります。
- 注2) 3.3V ± 5%(0.165V)が推奨入力電圧となります。
- 注3) XRST,XMODE,XAREA[3:0]ピンには、内部 Pullup 抵抗(4.7KΩ)が実装されており、外付けで 終端抵抗を実装する必要はありません。
- 注4) PROGB,INITB,DONE信号には、Module内部にPullup抵抗が実装されており、外部に実装す る必要はありません。 ただし、uSDCONF1Aをソケットから取り外して運用することがある場合は、外付けに終端抵抗 を取り付けて下さい。
- 注5) CCLK は最短でレイアウトするようにして下さい。また、GND でシールドして下さい。 FPGA の近傍に、Pullup50Ω、Pulldown50Ωのテブナン終端をして下さい。
- 注6) XMODE ピンの論理と適合した M[2:0]信号の設定値を選択して下さい。

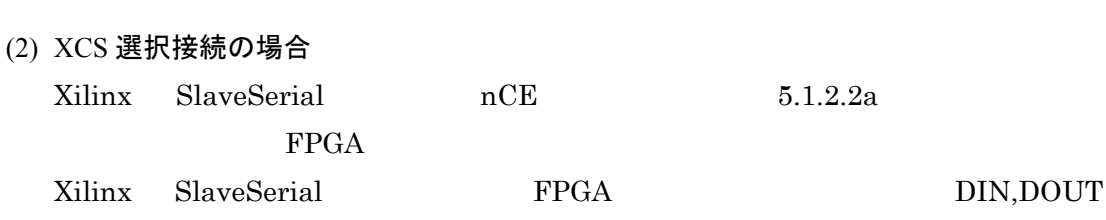

5.2 uSDCONF1A Multi FPGA

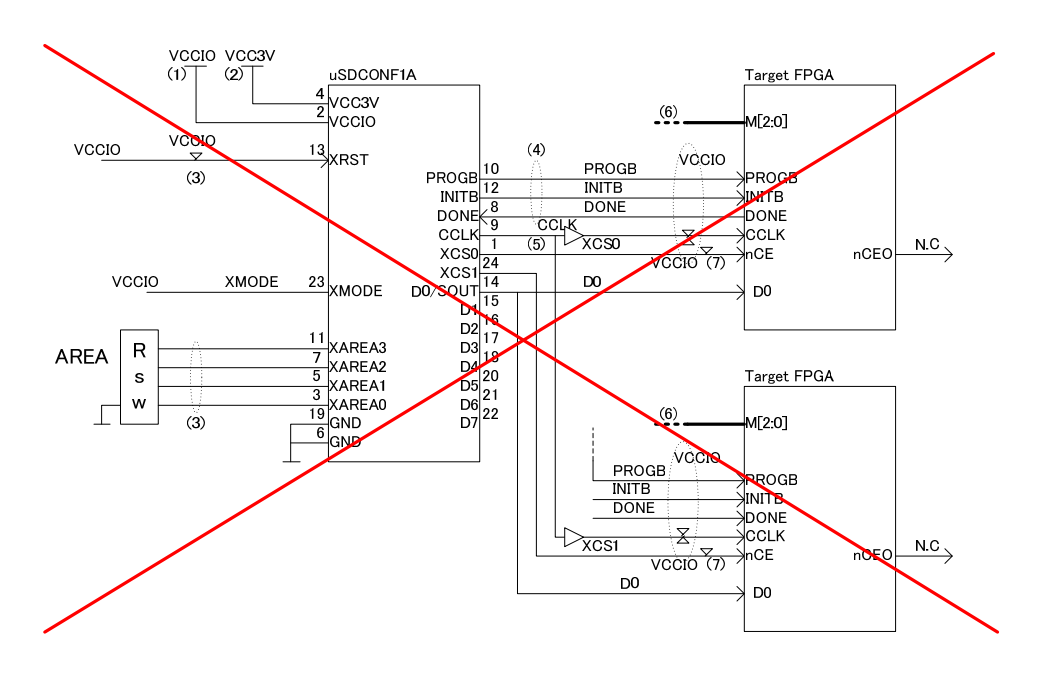

図 **5.1.2.2a uSDCONF1A Slave Serial** 固定 **1:2** 接続例(動作しません。)

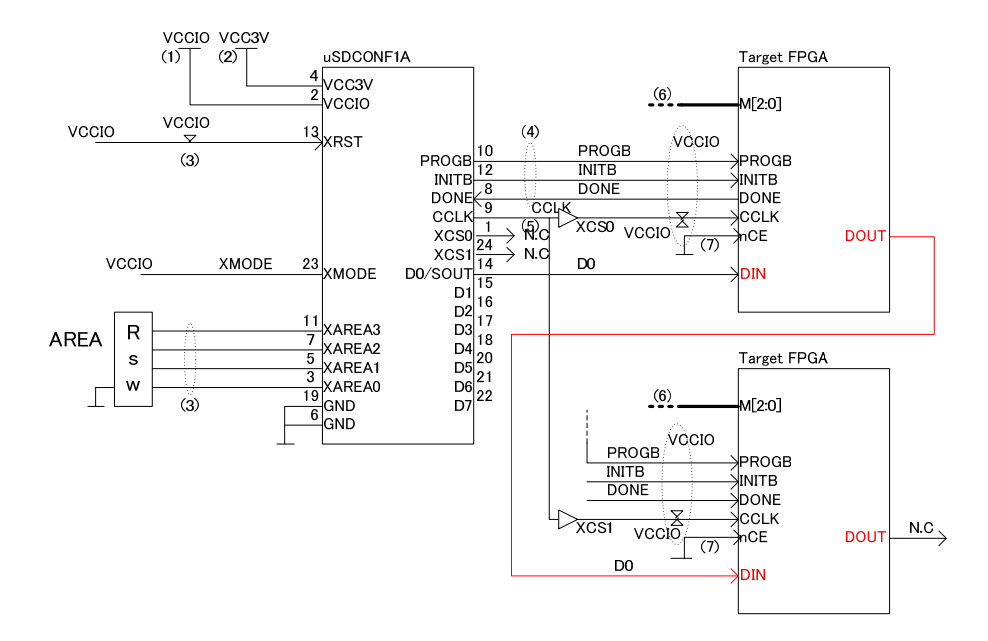

図 **5.1.2.2b uSDCONF1A Slave Serial** 固定 **1:2** 接続例

- 注1) VCCIO は 3.3V~2.5V、1.8V に対応しています。 VCCIO に 1.8V を使用する場合は、Module のデータを 1.8V 用に書き変える必要があります。
- 注2) 3.3V ± 5%(0.165V)が推奨入力電圧となります。
- 注3) XRST,XMODE,XAREA[3:0]ピンには、内部 Pullup 抵抗(4.7KΩ)が実装されており、外付けで 終端抵抗を実装する必要はありません。
- 注4) PROGB,INITB,DONE信号には、Module内部にPullup抵抗が実装されており、外部に実装す る必要はありません。 ただし、uSDCONF1Aをソケットから取り外して運用することがある場合は、外付けに終端抵抗 を取り付けて下さい。
- 注5) CCLK は最短でレイアウトするようにして下さい。また、GND でシールドして下さい。 FPGA の近傍に、Pullup50Ω、Pulldown50Ωのテブナン終端をして下さい。
- 注6) M[2:0]信号は Slave Serial に設定して下さい。
- 注7) Xilinx の SlaveSerialモードではnCE が機能しないため、XCS0,XCS1 による制御は行えませ ん。DIN,DOUT によるシリアルデータ線のチェインの構成をとって下さい。
- 5.2. uSDCONF1A Multi FPGA 接続例
	- (1) 8 分割時

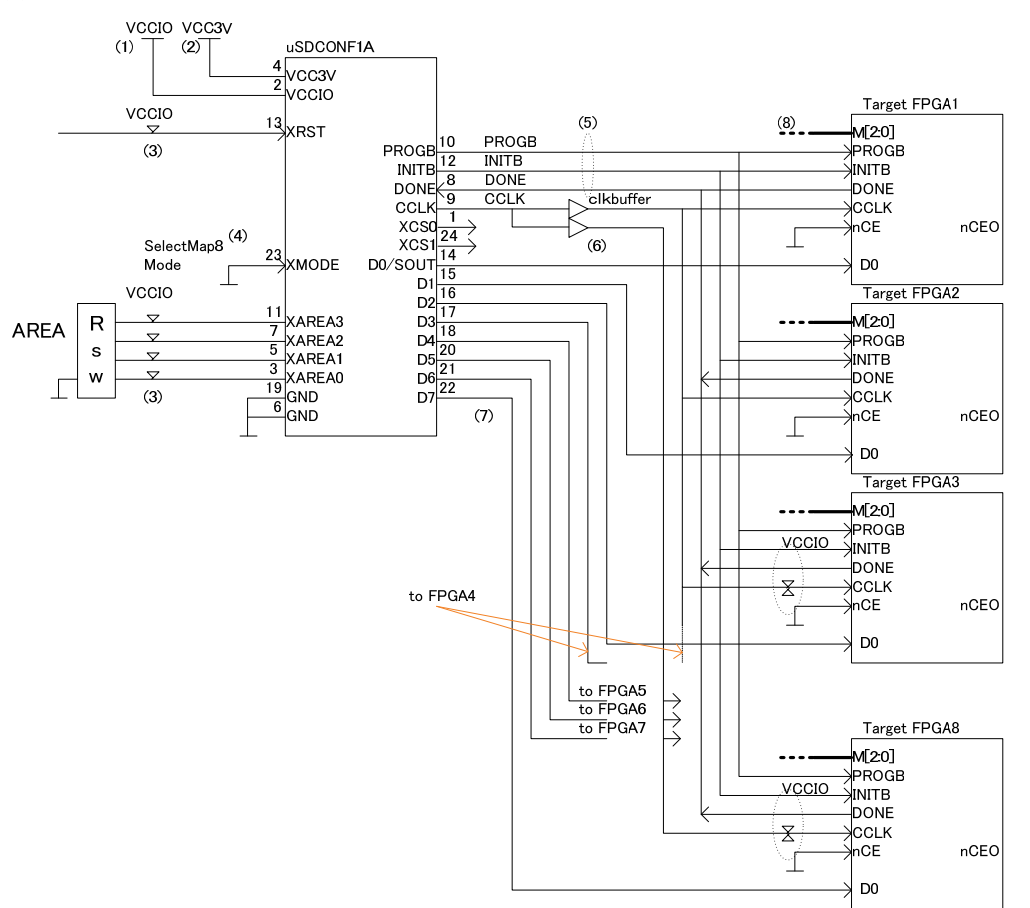

図 **5.4.1 Multi FPGA x8** 接続例

- 注1) VCCIO は 3.3V~2.5V、1.8V に対応しています。 VCCIO に 1.8V を使用する場合は、Module のデータを 1.8V 用に書き変える必要があり ます。
- 注2) 3.3V ± 5%(0.165V)が推奨入力電圧となります。
- 注3) XRST,XMODE,XAREA[3:0]ピンには、内部 Pullup 抵抗(4.7KΩ)が実装されており、外付 けで終端抵抗を実装する必要はありません。
- 注4) 本モードでは XMODE ピンは SelectMap8 に設定して下さい。
- 注5) PROGB,INITB,DONE 信号には、Module 内部に Pullup 抵抗が実装されており、外部に 実装する必要はありません。
- 注6) CCLK は最短でレイアウトするようにして下さい。また、GND でシールドして下さい。 FPGA4 個に対して 1 個の CLK バッファを挿入して下さい。 CLK バッファ毎に一番離れた FPGA の近傍に、Pullup50Ω、Pulldown50Ωのテプナン終 端をして下さい。
- 注7) FPGA の接続個数が 8 個に満たない場合、分割損が生じます。
- 注8) M[2:0]の設定は Slave Serial モードに設定して下さい。

#### (2) 4 分割時

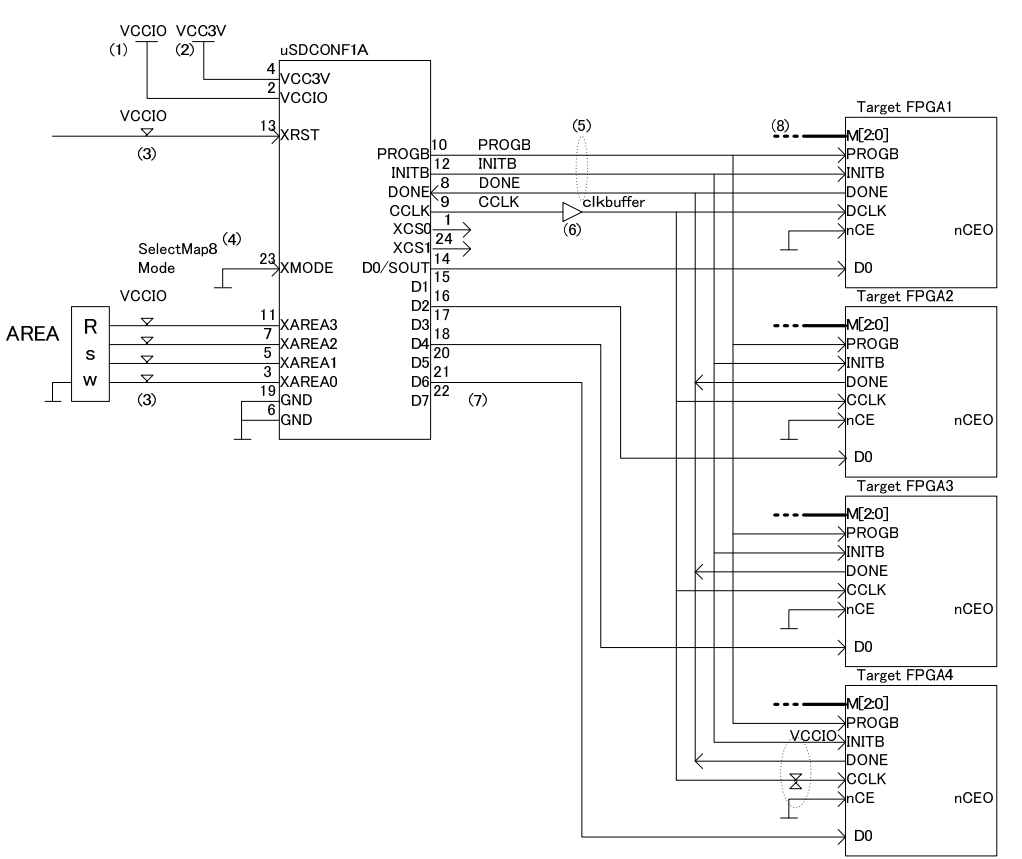

#### 図 **5.4.2 Multi FPGA x4** 接続例

- 注1) VCCIO は 3.3V~2.5V、1.8V に対応しています。 VCCIO に 1.8V を使用する場合は、Module のデータを 1.8V 用に書き変える必要があり ます。
- 注2) 3.3V ± 5%(0.165V)が推奨入力電圧となります。
- 注3) XRST,XMODE,XAREA[3:0]ピンには、内部 Pullup 抵抗(4.7KΩ)が実装されており、外付 けで終端抵抗を実装する必要はありません。
- 注4) 本モードでは XMODE ピンは SlaveSelectMap8 に設定して下さい。
- 注5) PROGB,INITB,DONE 信号には、Module 内部に Pullup 抵抗が実装されており、外部に 実装する必要はありません。 DCLK は最短でレイアウトするようにして下さい。また、GND でシールドして下さい。 FPGA4 個に対して 1 個の CLK バッファを挿入して下さい。 CLK バッファ毎に一番離れた FPGA の近傍に、Pullup50Ω、Pulldown50Ωのテプナン終 端をして下さい。
- 注6) M[2:0]の設定は、SlaveSerial モードに設定して下さい。
- 注7) microSD カードの実効読出速度が 200Mbps に対して、50Mbps×2=100Mbps で、PS モー ドを 1 ~ 4 個において、書き込み速度を犠牲にすることなく効率的にコンフィグレーショ ンすることが可能です。

(3) 2 分割時

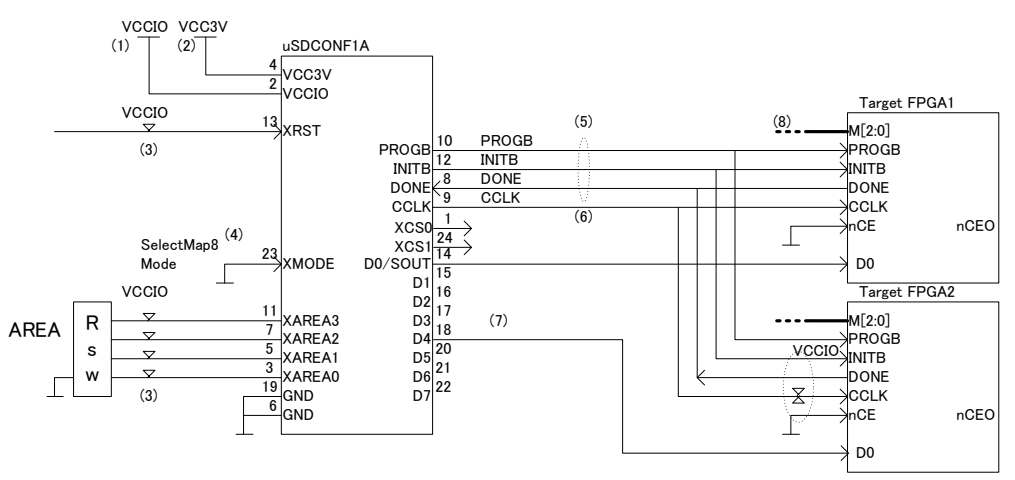

図 **5.4.3 Multi FPGA x2** 接続例

- 注1) VCCIO は 3.3V~2.5V、1.8V に対応しています。 VCCIO に 1.8V を使用する場合は、Module のデータを 1.8V 用に書き変える必要があり ます。
- 注2) 3.3V ± 5%(0.165V)が推奨入力電圧となります。
- 注3) XRST,XMODE,XAREA[3:0]ピンには、内部 Pullup 抵抗(4.7KΩ)が実装されており、外付 けで終端抵抗を実装する必要はありません。
- 注4) 本モードでは XMODE ピンは SelectMap8 に設定して下さい。
- 注5) PROGB,INITB,DONE 信号には、Module 内部に Pullup 抵抗が実装されており、外部に 実装する必要はありません。 CCLK は最短でレイアウトするようにして下さい。また、GND でシールドして下さい。 FPGA4 個に対して 1 個の CLK バッファを挿入して下さい。 CLK バッファ毎に一番離れた FPGA の近傍に、Pullup50Ω、Pulldown50Ωのテプナン終 端をして下さい。
- 注6) M[2:0]の設定は、Slave Serial モードに設定して下さい。
- 注7) microSD カードの実効読出速度が 200Mbps に対して、50Mbps×2=100Mbps で、PS モード を 1~4 個において、書き込み速度を犠牲にすることなく効率的にコンフィグレーションす ることが可能です。

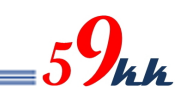

## 6. タイムチャート

6.1. 信号出力部ブロック図

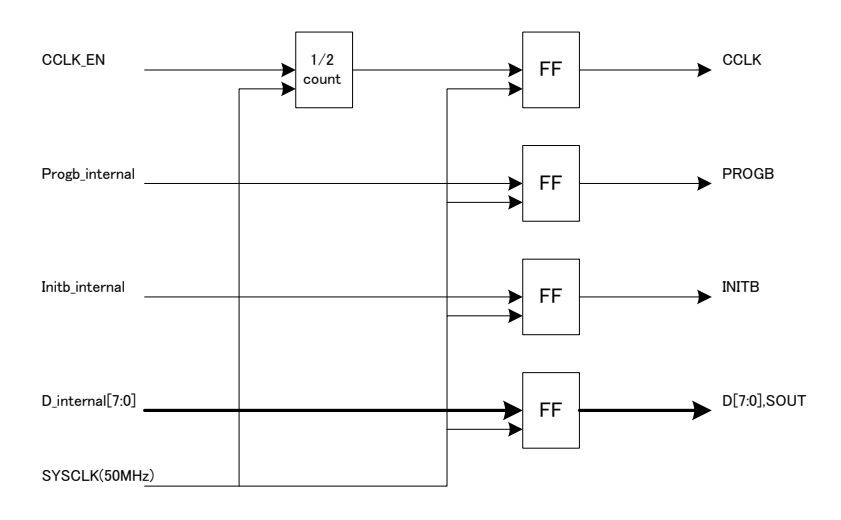

6.2. タイムチャート

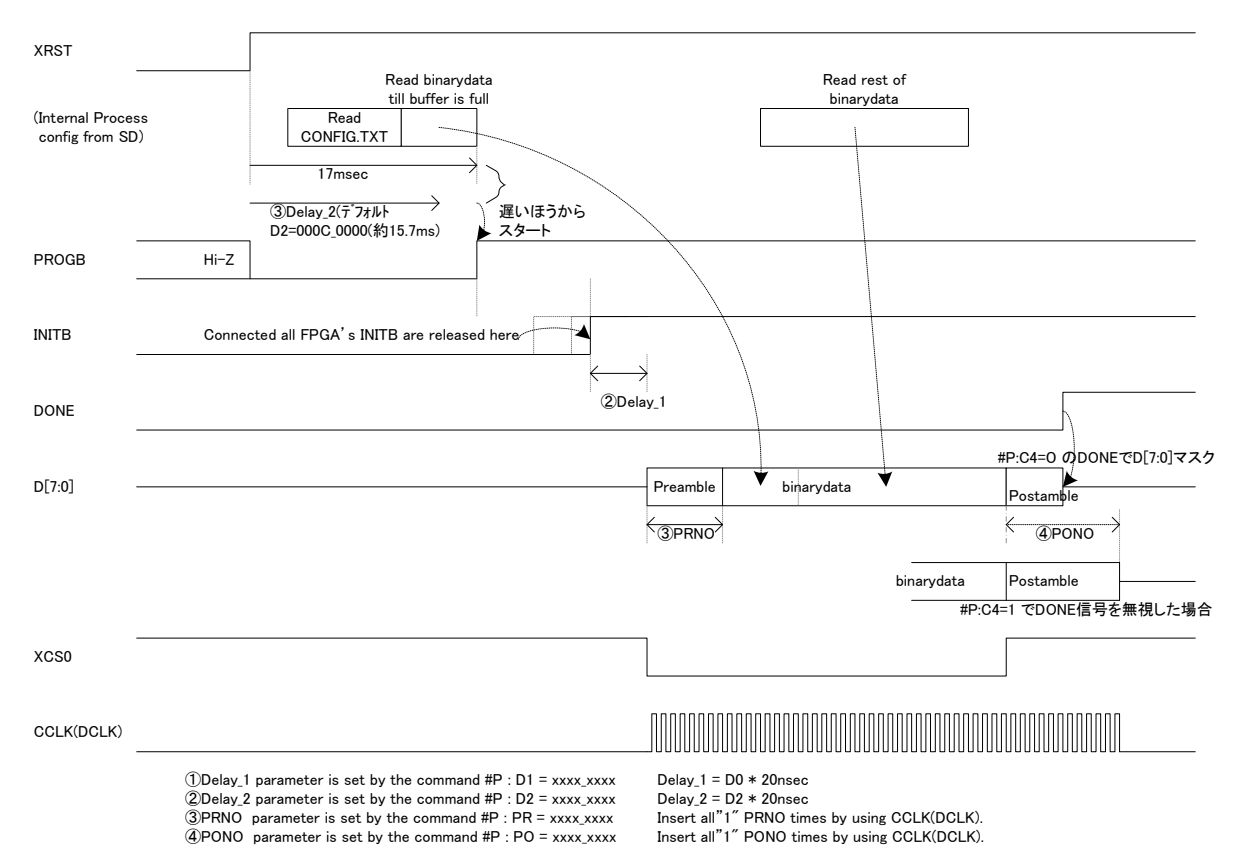

- XRST 信号は 10msec 以上アサートを推奨しています。また、チャタリングのない信号を入力して下さい。
- リセット期間中、PROGB は High-Z の状態となります。
- リセットが解除されたところから、D2 カウンタがカウントを開始し、config.txt で#P : D2= XXXX\_XXXX で 設定したの設定時間を経過するか、SDCardからのデータの読み出し準備が出来た時点の、どちらか遅い ほうの事象成立により PROGB が High-Z にリリースされ、外部 Pullup で High 論理が見えます。
- INITB は、Ver1.800 より出力から入力方向に変更となりました。これに伴い、今まで D0 パラメータで INITB のリリースまでの時間設定を行う必要がなくなり、パラメータは未使用となります。(指定しても読み 飛ばされます。)

接続されている全ての FPGA の準備が整って、全ての FPGA が INITB をリリースしたとき、外部 PullUp により INITB は High 論理と見え、これをトリガに SDCONF はD1カウンタのカウントを開始します。

- D1 カウンタの値が config.txt で設定した値か、デフォルト値に達したとき、XCS0 を Low に落とすと同時に Preamble 信号を#P : PR=XXXX\_XXXX で設定した値だけ CCLK とともに Data バスに ALL"1"信号を出 力します。
- バイナリデータが送出し終わると、XCS0 を High に戻し、#P:PR=XXXX\_XXXX で設定した値分、CCLK をを出力するとともに、Data バスに Postamble として ALL"1"を出力します。
- もし、#P:C4=0(デフォルト)設定の場合、DONE 信号が High になったことを検出して、Data バスを High-Z に開放して端子を FPGA に空け渡します。ただし、CCLK については、PO で設定されたクロック数、最後ま で出力します。#P:C4=1 に設定された場合、DONE 信号によらず、PO の設定値分、Data バスに ALL"1" を出し続けます。

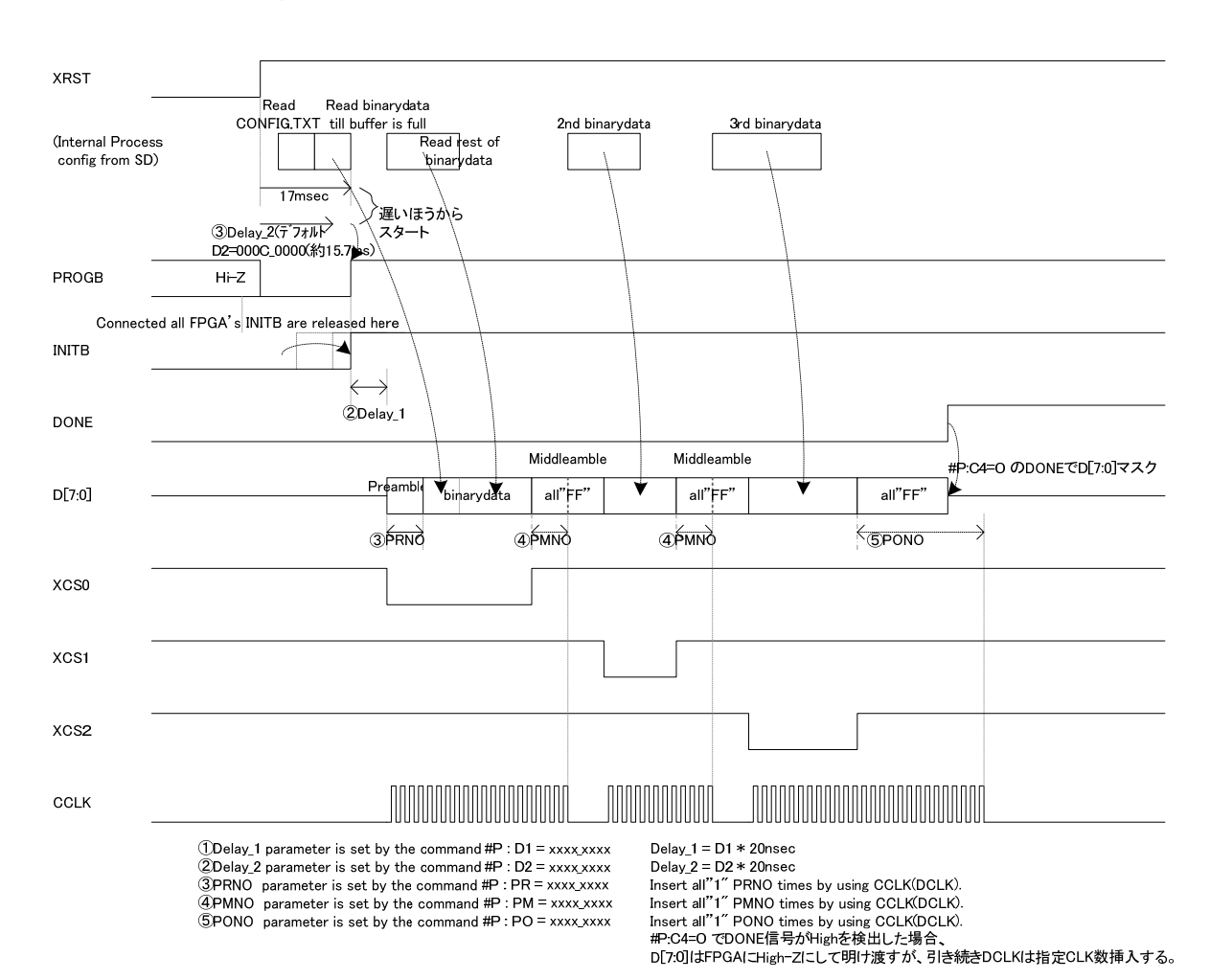

(2) SD カードから BinaryData を3個読み出し転送の場合

・ XRST 信号は 10msec 以上アサートを推奨しています。また、チャタリングのない信号を入力して下さい。 ・ リセット期間中、PROGB は High-Z の状態となります。

・ リセットが解除されたところから、D2 カウンタがカウントを開始し、config.txt で#P : D2= XXXX\_XXXX で 設定したの設定時間を経過するか、SDCardからのデータの読み出し準備が出来た時点の、どちらか遅い ほうの事象成立により PROGB が High-Z にリリースされ、外部 Pullup で High 論理が見えます。

・ INITB は、Ver1.800 より出力から入力に変更となりました。これに伴い、今まで D0 パラメータで INITB の リリースまでの時間設定を行う必要がなくなり、パラメータは未使用となります。(指定しても読み飛ばされ ます。)

接続されている全ての FPGA の準備が整って、全ての FPGA が INITB をリリースしたとき、外部 PullUp により INITB は High 論理と見え、これをトリガに SDCONF はD1カウンタのカウントを開始します。

・ D1 カウンタの値が config.txt で設定した値か、デフォルト値に達したとき、XCS0 を Low に落とすと同時に Preamble 信号を#P : PR=XXXX\_XXXX で設定した値だけ CCLK とともに Data バスに ALL"1"信号を出 力します。

・ 1 個目のバイナリデータが送出し終わると、XCS0 を High に戻し、#P:PM=XXXX\_XXXX で設定した値 分、DCLK をを出力するとともに、Data バスに ALL"1"を出力します。

PM パラメータは、バイナリデータと次のバイナリデータとの間(Middle)に ALL"1"を PM で指定した個数 CCLK を挿入します。(Middle amble)

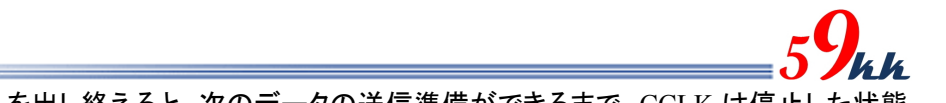

PM で設定した値分 CCLK を出し終えると、次のデータの送信準備ができるまで、CCLK は停止した状態 で、Data バスに ALL"1"を出し続けます。

PM のカウントが終了して、データの準備ができると、次の XCS1 を Low に落とすと同時にバイナリデータ を送出し始めます。

このとき、PM で指定した CCLK の挿入が、Preamble と Postamble の代わりとなります。

最後のバイナリデータを送信し終わると、PO で指定したカウンタ分 CCLK と Data バスに ALL"1"を出力し ます。

・ もし、#P:C4=0(デフォルト)設定の場合、DONE 信号が High になったことを検出して、Data バスを High-Z に開放して端子を FPGA に空け渡します。ただし、CCLK については、PO で設定されたクロック数、最後ま で出力します。#P:C4=1 に設定された場合、DONE 信号によらず、PO の設定値分、Data バスに ALL"1" を出し続けます。

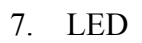

uSD-CONF1 にはモジュールの状態を表示するための LED(緑)が実装されています。

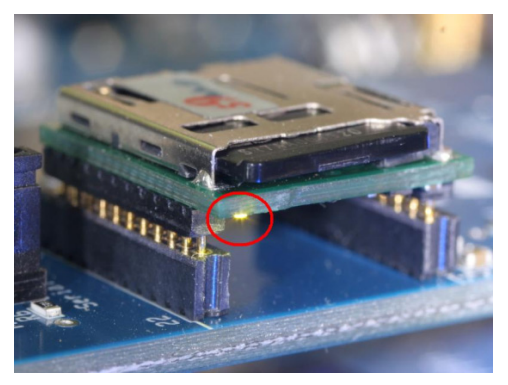

hh

図 **7.1 LED** の実装位置

#### 7.1. LED の点灯条件

・ LED の点灯条件は以下の通りです。

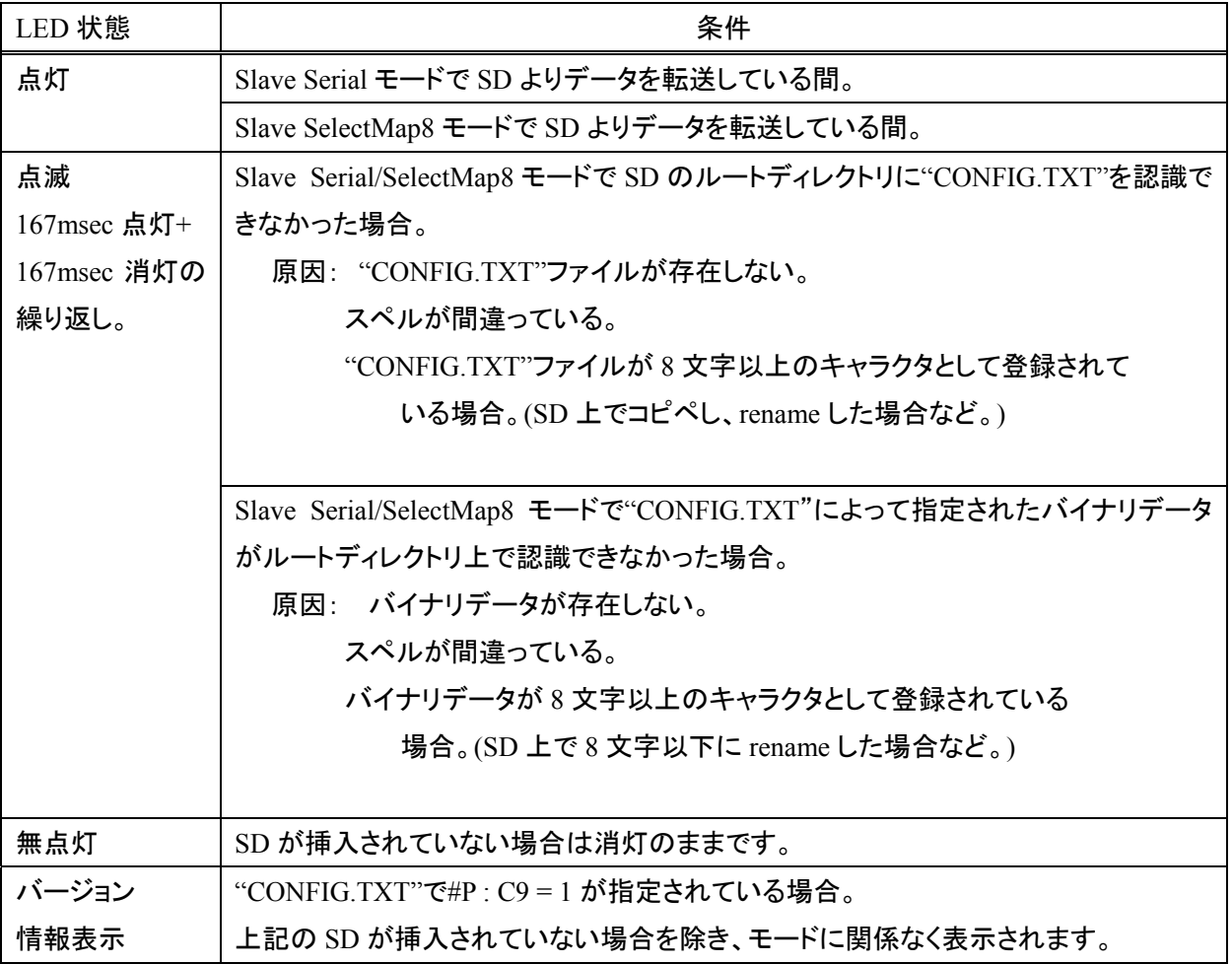

表 **7.1 LED** 点灯条件

#### 7.2. バージョン情報表示機能

・ "CONFIG.TXT"で#P : C9 = 1 を指定することにより、本モジュールの裏面に実装された LED(図 7.1 参照) の点滅により、モジュールのバージョン情報を表示させることができます。

・ バージョン情報は、16 ビットからなり、4 ビット毎に分割した 4 桁のヘキサデータとして表現されます。

・ モールス信号のように、LED の点灯時間の長短で"0"と"1"の二進情報を表現します。

168msec の短い点灯と 670msec の消灯で"0"を表します。

・ 503msec の 3 倍長い点灯と 670msec の消灯で"1"を表します。

16 回の点灯のあと、1.68sec の消灯区間で一巡したことを意味します。

・ 一周目は無意味なデータが入っているため読み飛ばして、二周目から読みだして下さい。

図 7.2 は LED の点滅を時間系列上でに太線で表した例です。時間は左から右に経過し、太線が点灯中 を表し、太線と太線の間の空白は消灯区間を表します。

・ LED の点滅の長さを見ながら"0","1"をメモしていくと、16 個の2進の繰り返しとなります。

4 個ずつ区切ってバイナリをヘキサに変換すると、"1310"となります。

これは現在の最新情報で、バージョンが"1h"、リビジョンが"31h"、サフィックスが"0h"であることを示しま す。

・ バージョン情報は、大規模な変更が行われない限りこの数値が続きます。

・ リビジョン情報は、論理の修正があるアップデードが行われるとインクリメントします。

・ サフィックス情報は、同一論理において、インタフェース条件の異なるものが存在する場合に割り振られ ます。

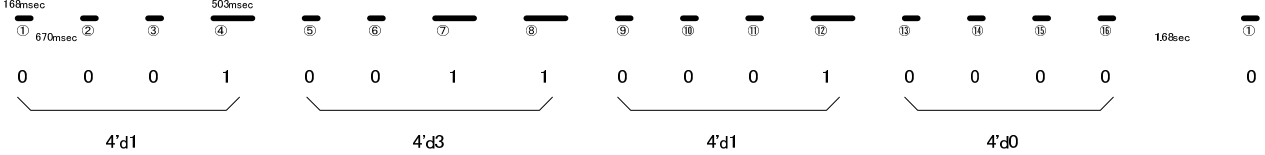

Version 1.310

図 **7.2 LED** 点滅例

#### 8. "CONFIG.TXT"の準備

#### 8.1. "CONFIG.TXT"とは

・ microSD カードから FPGA へ直接コンフィグギュレーションを行う場合に参照されるテキストファイルで す。

・ ファイル名は 半角アスキーの"CONFIG.TXT"(小文字、大文字小文字混在も可)に固定化されており、 microSD カードのルートディレクトリに置く必要があります。

・ "CONFIG.TXT"ファイルには、ビットファイル名や、各種パラメータを列記します。

"CONFIG.TXT"ファイルで取り扱えるキャラクタは、半角アスキーコードのみです。

・ "CONFIG.TXT"ファイル内のコマンドは、大文字、小文字、両者混在で記載してもかまいません。

例えば PO(ピーオー)など、Po と記載して 0(ゼロ)との紛らわしさを避けることができます。

漢字やひらがなは使えません。全角の空白の混入には注意して下さい。

・ "CONFIG.TXT"ファイルには、下記のコマンドが存在します。

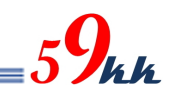

8.2. "CONFIG.TXT" サンプル

・ microSD カードの root ディレクトリに、"CONFIG.TXT"(小文字も可)の名称のファイルを準備する必要 があります。

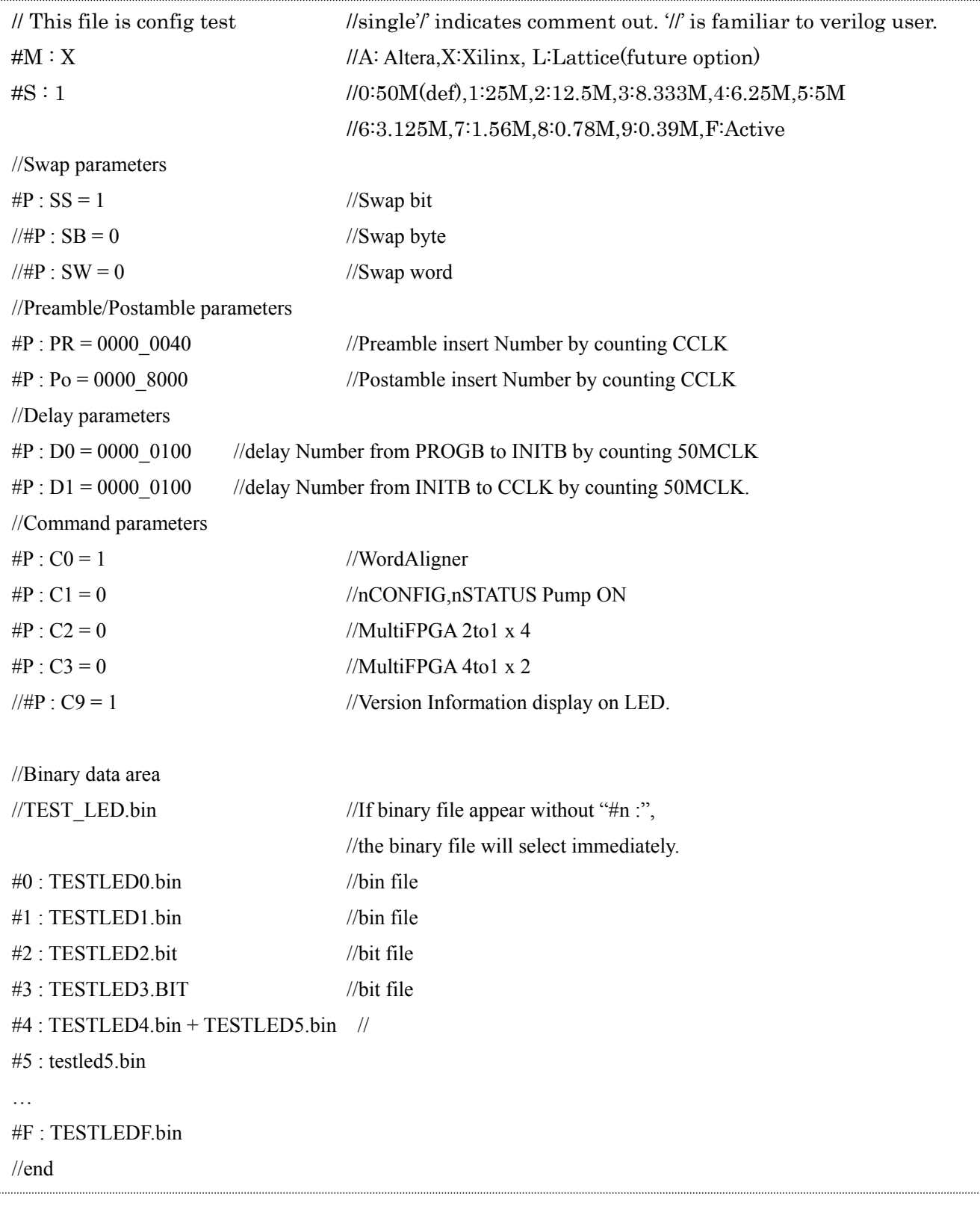

#### 図 **7.2. "CONFIG.TXT"** サンプル

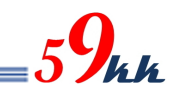

#### 8.3. Commands

(a) "/" ("slash")

コメントアウトを行います。

行中に"/"を検出すると、"CR"までのそれ以降の文字列をコメントとして読み飛ばします。 ・ サンプルでは、Verlog の慣例に従い、"//"で表記しています。

(b)  $#M : A/L/X$ 

Maker を指定します。デフォルトはありません。

・ 本パラメータを指定することにより、7.4 (2)のパラメータが自動で設定されます。 ・ デフォルトパラメータ値を変更したい場合、本コマンドの後に変更したいパラメータのコマンドを記

述して下さい。設定値が上書き修正されます。

(c) #S : 0/1/2/3/4/5/6/7/8/9/F

FPGA 側の CCLK の速度を指定します。

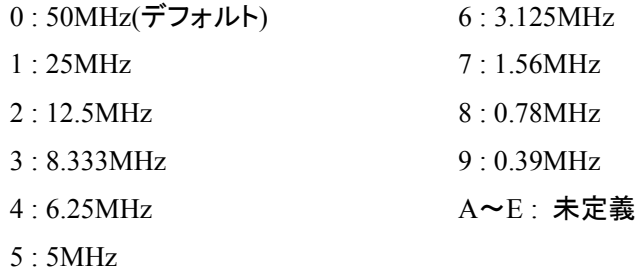

(d)  $\#P$  : SS = 0/1

・ シリアルモード転送時(XMODE ピン = High)、D0(SOUT)ピンに最初に出力されるビットの MSB/LSB の出力順番の選択を行います。

0 : MSB ファースト

1 : LSB ファースト(デフォルト)

・ 本コマンドはシリアル転送のときのみ有効で、次の#P:SB コマンドの影響は受けません。

(e)  $\#P : SB = 0/1$ 

・ バイト単位内で、MSB と LSB を入れ替えます。

本モジュールでは、通常、microSD カード上のバイナリデータのバイト単位の MSB が D7 ピンに、 LSB が D0 ピンに出力されます。

本パラメータを ON にすると、バイト内で MSB と LSB がスワップされます。

- 0 : Byte Swap 無し(デフォルト)
- 1 : Byte Swap 有り

・ 本コマンドはパラレル転送のときのみ有効で、前記の #P:SS コマンドには影響を与えません。

(f)  $\#P : SW = 0/1$ 

・ 本モジュールでは、16bit、32bit のバス幅指定ができないため、指定しても機能しません。 ・ Full バージョンのソリューションでは、MODE[3:0]ピンにより、FPGA のバスを 32bit/16bit/8bit/1bit から選択できますが、32bit バス、16bit バス時に有効な設定で、Word 内を Byte 単位でスワップす ることが可能です。

FPGA バスが 32bit モードのとき、下記のように選択されます。

0: Word Swap 無し

$$
1: [31:24] \Longrightarrow [7:0]
$$

$$
[23:16] \Longrightarrow [15:8]
$$

$$
[15:8] \Longrightarrow [23:16]
$$

 $[7:0] \Rightarrow [31:24]$ 

・ FPGA バスが 16bit モードのとき、下記のように選択されます。

- 0: Word Swap 無し
- 1 :  $[15: 8] \Rightarrow [7: 0]$ 
	- $[7:0] \Rightarrow [15:8]$

 $(g)$  #P : PR = xxxx\_xxxx

・ バイナリデータを FPGA に送信する前に、プリアンブルとして Data Bus を All"1"にした状態で、指 定回数の CCLK を出力します。

・ 指定は 16 進数で行い、8 桁全てを指定する必要があります。

0000 0000 から FFFF FFFF まで指定できます。

16 進数間にアンダーバー""を任意に入れることが可能です。

0000 0000 を指定すると、プリアンブルは出力されません。

指定がない場合のデフォルトは 0000 0000 です。

・ Altera の RBF ファイルの先頭にある 32 個の FF についてはデータと認識して出力されますので、 本パラメータの指定の有無に係わらず出力されます。

(h)  $\#P$  : PO = xxxx\_xxx

・ バイナリデータを FPGA に送信した後に、ポストアンブルとして Data Bus を All"1"にした状態で、 指定回数の CCLK を出力します。

・ 指定は 16 進数で行い、8 桁全てを指定する必要があります。

0000 0000 から FFFF\_FFFF まで指定できます。

16 進数間にアンダーバー""を任意に入れることが可能です。

0000 0000 を指定すると、プリアンブルは出力されません。

FFFF\_FFFF を指定すると、CCLK は停止せずに出力されつづけます。

この場合、#R コマンドは機能しません。

・ 何も指定しないと、デフォルトとして 0000\_1000 が設定されます。

CCLK は DONE 信号がアクティブになっても出力され続けます。

・ Data バスはポストアンブル送信途中でも、DONE 信号がアクティブになると High-Z に開放されま す。

 $(i)$  #P : D0 = xxxx xxxx

ROM バージョン V1.800 より nSTATUS 信号が出力から入力に変更となりました。 これに伴い、nSTATUS の出力の時間タイミングを規定する D0 パラメータは削除されました。 ・ 指定されても読み飛ばされ、エラーとはなりません。

- PROGB がリリースされて INITB がリリースされるまでのディレイ間隔を指定します。
- 指定は 16 進数で行い、8 桁全てを指定する必要があります。
- 0000-0000 から FFFF\_FFFF まで指定できます。
- <u> 16 進数間にアンダーバー" "を任意に入れることが可能です。</u>
- <del>- 設定数値 x 20nsec がディレイ時間となります。</del>
- デフォルトは 0000-1000 が設定され、約 82usec のディレイ間隔が得られます。
- (j)  $\#P : D1 = XXXX$  xxxx

・ INITB がリリースされて、送信の許可をモジュールに出すまでのディレイ間隔を指定します。 ・ 指定は 16 進数で行い、8 桁全てを指定する必要があります。 0000 0000 から FFFF FFFF まで指定できます。 16 進数間にアンダーバー""を任意に入れることが可能です。 設定数値 x 20nsec がディレイ時間となります。 Pump On コマンド(#P:C1 コマンド)が OFF のときの緩やかな立ち上がりを考慮して、デフォルト値 として 0000\_0010 が設定されており、20nsec x 16=320nsec 後に CCLK がアクティブになります。 ワードアライナ機能が有効な場合(#P:C0=1)、有意なデータまで読み飛ばすため、データが出力さ れるまでにさらに時間を要する場合があります。

 $(k)$ #P : D2 = xxxx\_xxx

- · XRST が High になって PROGB を High にするまでの間隔を指定します。
- 指定は 16 進数で行い、8 桁全てを指定する必要があります。
- 0000 0000 から FFFF FFFF まで指定できます。
- 16 進数間にアンダーバー""を任意に入れることが可能です。
- 設定数値 x 20nsec がディレイ時間となります。
- SD カードからのコンフィギュレーションの場合、SD カード読み出し準備時間の 17msec より短い時 間を設定した場合、機能しません。
- デフォルトは 000C\_0000 が設定され、約 15.7msec の遅延が挿入され、SD カード読み出し準備時 間による遅延による動作と、ほぼ等価となります。

(1)  $\#P : \frac{CO}{1/2/3}/\frac{4}{5}/\frac{6}{7}/8/9 = 0/1$ 

0から9のコントロールビットが定義されています。

① #P : C0 = 0/1 ワードアライナ機能

・ 本パラメータに"1"を設定すると、バイナリデータの先頭付近に存在する文字情報を読 み飛ばし、文字情報のあとに位置する 32 個の FF によるプリアンブル領域が先頭となる ようにワードアライナを行います。

先頭の文字情報がなく、32 個の FF によるプリアンブルから始まるデータは、FF の数を 損なうことなく出力されます。

・ 本パラメータを設定した状態で、32 個の FF(検出は 5 個の FF で実行しています。)が存 在しない場合、データは出力されないことになります。

・ ".bit"ファイルに適用すると、先頭領域の管理情報が削除され、".bin"ファイルとほぼ同じ フォーマットになります。

・ 本機能は、FPGA のデータバスが 16bit,32bit の時には位相補正機能としても働き、 Xilinx のように、バス幅を識別させるための識別パターンが存在する場合、先頭に存在 する文字情報の長さに関わらず、32bit 単位でしっかりと調整することが可能となります。

 $\Phi$  #P : C1 = 0/1 PROGB, INITB Pump ON 指定

・ 本パラメータに"1"を設定すると、PROGB、INITB 信号を、それぞれ Low からリリースす るときに、50MHz 1clk 分(20nsec)High レベルを出力し、その後 High-Z となり、信号の立 ち上がりを鋭角にすることが可能です。

デフォルト("0")

 $(3)$  #P :  $C2 = 0/1$ 

・ 本パラメータに"1"を設定すると、SlaveSelectMAP8 モードにおいて、8bit のデータバスを 4 つの区画に分け、それぞれの区画の 2 ビット単位でパラレルシリアル変換して出力され ます。

$$
D[1:0] \Longrightarrow D[0]
$$

- $D[3:2] \implies D[2]$
- $D[5:4] \Rightarrow D[4]$
- $D[7:6] \implies D[6]$

・ ビットの出現順番は、#P : SS コマンドに準拠します。("1"の時 LSB first)

#P:C2 と#P:C3 コマンドは、C3 コマンドが優先されます。

 $\overline{(4)}$  #P · C3 = 0/1

・ 本パラメータに"1"を設定すると、SlaveSelectMAP8 モードにおいて、8bit のデータバスを 2 つの区画に分け、それぞれの区画の 4 ビット単位でパラレルシリアル変換して出力され ます。

```
D[3:0] \Rightarrow D[0]
```
 $D[7:4] \implies D[4]$ 

・ ビットの出現順番は、#P : SS コマンドに準拠します。("1"の時 LSB first) #P:C2 と#P:C3 コマンドは、C3 コマンドが優先されます。

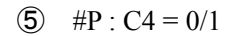

・ 本パラメータに""1"を設定すると、Done 信号を無視します。 ・ DONE 信号を uSDCONF1A に接続しない回路構成系において、DONE 信号端子をオー プンのままにしておくと、内部 PullUp によって常に High と見えるため、コンフィグレーショ ンが完了したと判断し、Data バスを High-Z にして、ユーザーに開放します。 ・ 本設定は、DONE 信号を無視し、FPGA にデータを出し続けるためのパラメータです。

**(6)** #P :  $C5 = 0/1$ 

・ ALTERA 専用のパラメータで、Xilinx では使いません。常に"0"に設定して下さい。

 $(7)$   $C6 = 0/1$ 

0:+コマンドによる連結時の出力。

1:copy コマンドによる連結時の出力。

・ 複数バイナリファイルをコンフィグレーションする場合の XCSI の出力方法の選択を行な います。

・ DOS プロンプト上で以下のコマンドで連結したバイナリファイルを使用する場合、本パラ メータは"1"に設定する必要があります。

 $>$  copy file1.bin/B+ff4096.bin/B + file2.bin/B (+ ff4096.bin/B + file3.bin/B) mergfile.bin /B はバイナリファイルを意味します。

ff4096.bin は 4096 バイトの ffh が書き込まれたファイルです。(添付ファイル)

()内を繰り返すことにより、最大 8 個のバイナリファイルを連結することができます。 mergfile.bin は連結後のファイル名になります。

バッチファイルで予め準備しておくと、生成を単純化することが可能です。

・ +コマンドによる連結の場合、本パラメータは"0"に設定する必要があります。

⑧ #P : C7 = 0 固定

・ "1"にセットすると、XCS0,XCS1 の 2 本の制御信号により、外付け回路を制御し、7本の XCS[6:0]信号を生成し、最大7個のFPGA に対してマルチにコンフィグレーションを行うこ とが可能となります。

 $\Theta$  #P : C8 = 0/1

・ 未定義(Reserved)

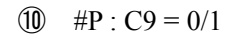

・ 本コマンドを ON にすると、動作モードに関わらず、モジュールのバージョン情報が LED の点滅により表示されます。

表示は 16 ビット単位で一巡し、長い点灯は"1"を、短い点灯は"0"を意味します。

先頭から 4bit 単位で区切って Hex 変換すると、モジュールのバージョン情報が得られま す。

先頭の 4bit がバージョンを、次の 4bit とその次の 4bit の 2 桁でリビジョンを、最後の 4bit でサフィックスを表します。

・ バージョン情報は、大きな変更があった場合に変更されます。

・ リビジョンは、簡易な変更があった場合に変更されます。

・ サフィックスは、同一バージョン、サフィックスにおいて、出力電圧などに違いを持たせた 場合に割り付けられます。

表示方法の詳細は 8.3. バージョン情報表示機能の項目をご参照下さい。

 $(m)$  #R :  $0 \sim F$ 

コンフィグレーション失敗時のリトライ回数を指定します。

0回から 15 回まで指定できます。(デフォルト 0)

ポストアンブルを送信し終わった段階で DONE 信号をモニタし、アクティブになっていない場合コン フィグレーションが失敗したと判断し、PROGB,INITB を Low に落としてコンフィグレーションをやり 直します。

・ INITB によるコンフィグレーションの失敗の監視は行っていません。

(n) bitfile-name

・ 上記の(a)または(b)に属さないキャラクタで始まる行は、Line-Processor はバイナリデータ名として 扱います。(注:Line-Processor はキャラクタを解析するシーケンサ論理)

・ バイナリデータは、".bit"と".bin"のどちらのサフィックスも指定することができます。

・ バイナリデータ名は 8 文字以下である必要があります。(拡張 FAT16 未対応)

・ バイナリデータ名の前後にスペースや TAB を含むことができます。(ファイル名の間にスペースや TAB を挿入することはできません。)

 $(a) \#0 \sim \#F$  : bitfile name

・ バイナリデータ名を 0 から F の 16 個の 16 進数と関連付けを行います。 ・ 本コマンドにより関連付けが行われた場合、AREA ロータリーSW の指定エリアと同一の番号の関 連付けが存在した場合、関連付けされたバイナリデータをコンフィグレーションの対象とします。

・ # の後には、0~9(30h~39h) , A~F(41h~46h) 若しくは a~f(61h~66h)を置くことができます。

・ バイナリデータ名は 8 文字以下である必要があります。(拡張 FAT16 未対応)

・ バイナリデータ名の前後にスペースや TAB を含むことができます。(ファイル名の間にスペースや TAB を挿入することはできません。)

・ バイナリデータ名を"+"で連結することにより外付け無しで2個の FPGA まで CS 制御による Multi-FPGA コンフィグレーションを行うことが可能です。

 $#0:$ bitfile1.bit + bitfile2.bit

外付け回路を追加することにより、最大 7 個までの FPGA のコンフィグレーションを行うことが可能 です。

・ "+"による連結の際、バイナリデータ名と"+"の間には必ず1つ以上の空白を挿入して下さい。 ・ "+"による連結の際、途中に改行を加えないで下さい。

- D2 パラメータは、XILINX のパラメータの tPOR(PowerOnReset) tPL(ProgramLatency)に該当し5~ 45msec で、デフォルトは 15.7msec が設定されています。 uSDCONF1A では SDCard から config.txt とバイナリファイルの先頭を読み出し終わるまでの間、約 17msec 間必要とし、 NandFlash からの読み出し時も、ほぼこれに合わせるため、 D2=000C\_0000(=15.7msec)をデフォルトとしています。(uSDCONF1A には NandFlash は搭載されてい ませんが、Nand 搭載版と共通の論理を使用しているため、共通のデフォルト値が採用されています。)
- D1 パラメータは、XILINX のパラメータの tICCK(CCLK outputDelay)に類似します。(MasterMode の Output Delay として定義されていますが、入力側の定義は見当たらないため、この値を利用していま す。)

デフォルトとして、D1=0000\_0010 を採用しており、320nsec の遅延が挿入されます。

- PO パラメータは、XILINXパラメータの USRCLK 数とみなしてそれより大きい数値を設定して下さい。 デフォルトは PO=0010\_0000 と 1048576CLK 挿入され、十分大きな値が設定されています。
- 表 8.1 は、代表的な FPGA のシリーズのこれらのパラメータを列記した表です。
- FPGA のシリーズにより、これらの値は異なり、共通に使える値はありません。このため、これらのパラ メータを理解し、条件に合致した値を選択する必要がります。
- 一覧にない FPGA をコンフィギュレーションする場合は、これらの値を調査し、最適な値を設定して下さ い。

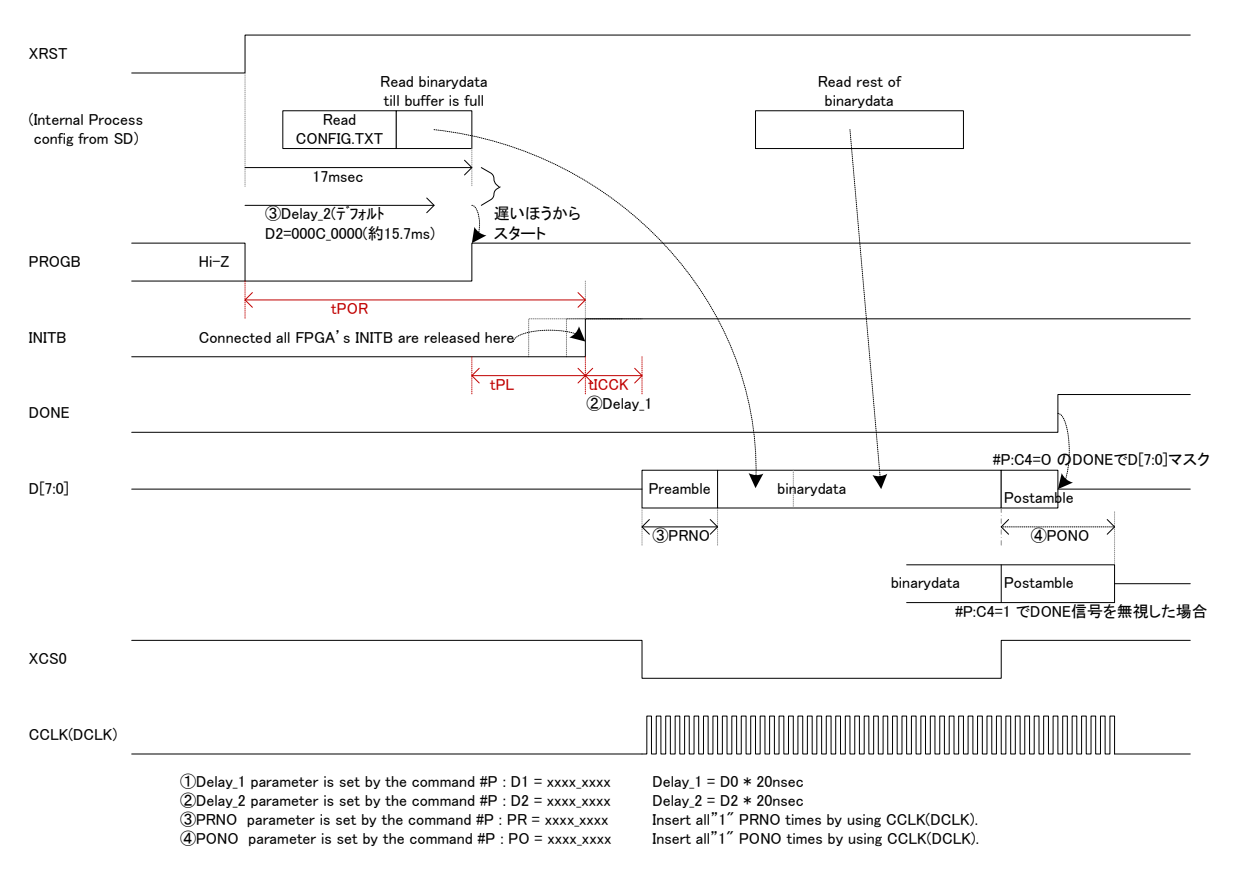

図 8.3

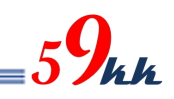

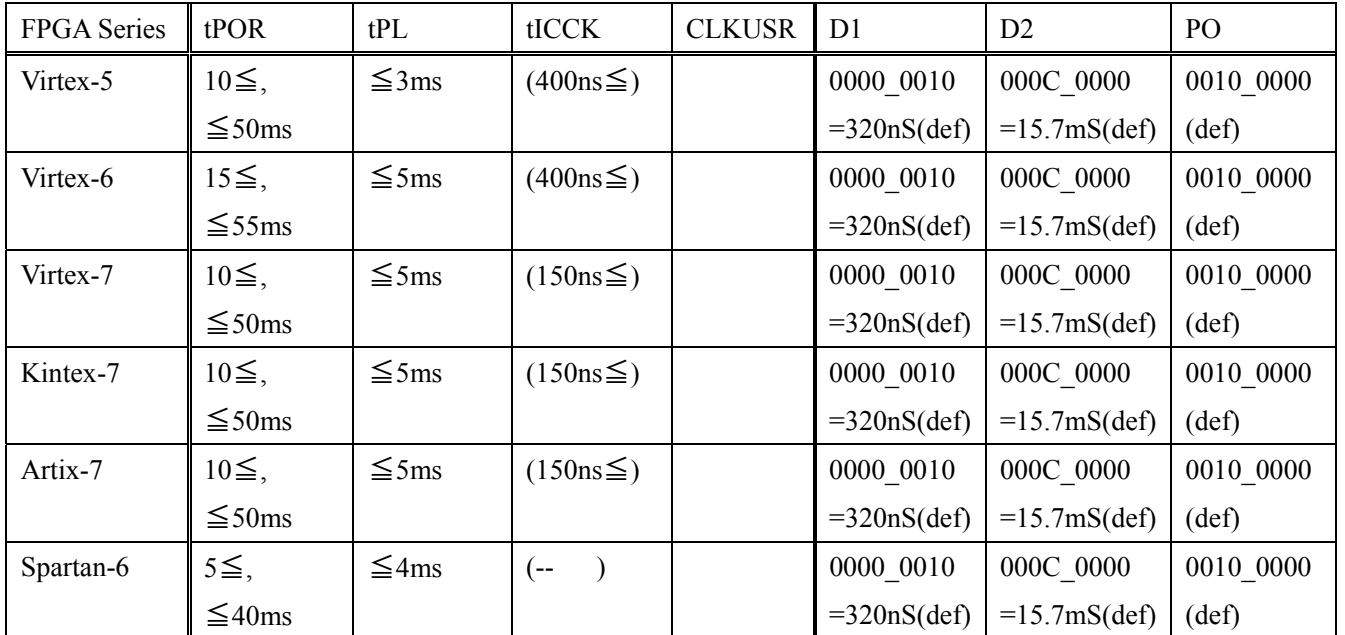

8.1 D1,D2,P0 設定例

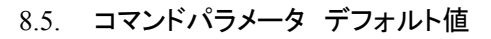

・ "CONFIG.TXT"設定されるパラメータのデフォルト値を示します。

| Maker | Maker |                                  | デフォルト設定値                                  | 備考 |  |
|-------|-------|----------------------------------|-------------------------------------------|----|--|
| Code  | Name  |                                  |                                           |    |  |
|       |       | $\#P$ : SS = 0                   | (MSB ファースト)                               |    |  |
|       |       | # $P : SB = 1$                   | (Swap 無し)                                 |    |  |
|       |       | $\text{HP}$ : SW = 0             | (Swap 無し)                                 |    |  |
|       |       | $\#S:0$                          | $(50MHz$ Passive $\pm-\check{F}$ )        |    |  |
|       |       | $\text{HP}$ : PR = 0000 0100     | (プリアンブルなし)                                |    |  |
|       |       |                                  | #P : PO = 0001 0000 (ポストアンブル 65536CLK 挿入) |    |  |
| 指定無   |       | # $P : PM = 0000 1000$           | (ミドルアンブル 4096CLK 挿入)                      |    |  |
|       |       | $\text{HP}$ : D0 = 0000 - 1000 - | $(nCONFIG \sim nSTATUS : 82$ usec)        |    |  |
|       |       | $\text{HP}$ : D1 = 0000 0010     | $(nSTATUS \sim DCLK : 320nsec)$           |    |  |
|       |       | $\text{HP}$ : D2 = 000C 0000     | $(XRST \sim nCONFIG : 15.7$ msec)         |    |  |
|       |       | # $P: CO = 1$                    | (ワードアライナ有効)                               |    |  |
|       |       | # $P : C1 = 0$                   | (Pump ON 無効)                              |    |  |
|       |       | #P : C2, C3= 0                   | (Bus 分割 Multi FPGA mode 無効)               |    |  |
|       |       | #P : $C9 = 0$                    | (バージョン表示モード 無効)                           |    |  |

(1) メーカ指定無しの場合のデフォルト値

#### (2) メーカ指定をした場合のデフォルト値

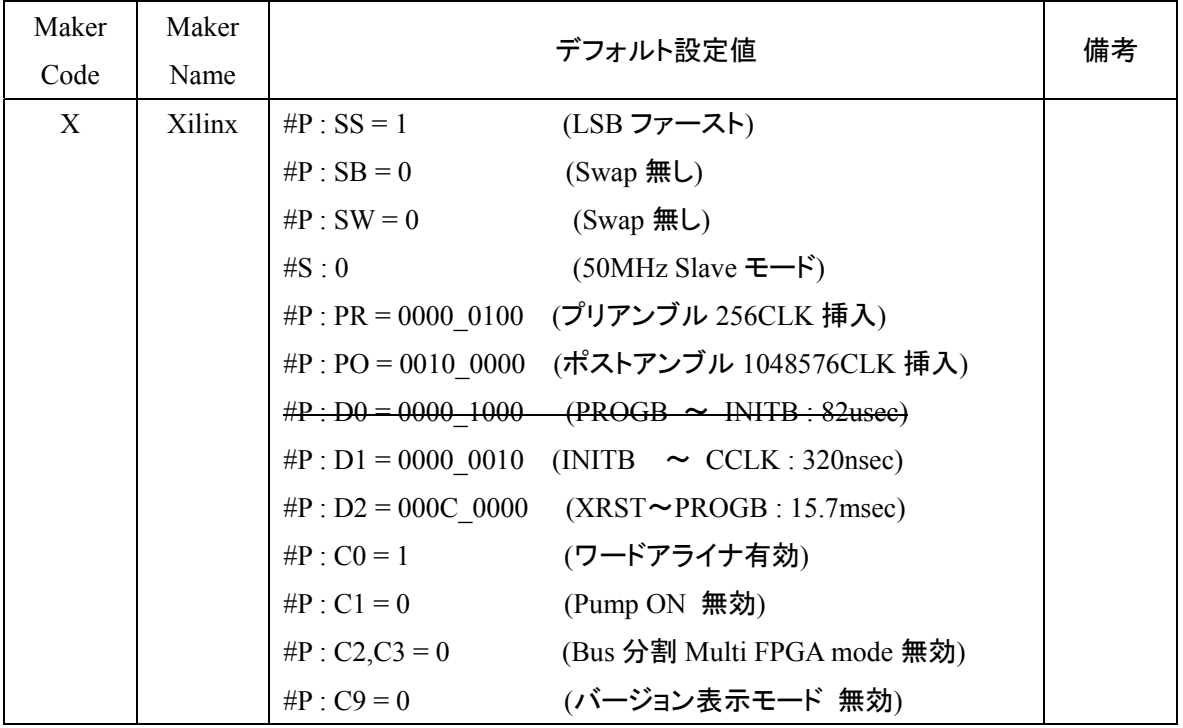

#### 9. 機能詳細

9.1. ワードアライナ機能

・ バイナリデータ上の実質的な送信開始情報である 32 個の FF を検出します。

FPGA に転送不要な管理情報等を削除します。

・ 16bit や32bit 幅で FPGA に転送するとき、有効データの始まりのバイト位置をダブルワード単位で位 相を補正して FPGA に転送します。

本機能により、配置配線の結果として出力されるサフィックスが".bit"のバイナリデータを取り扱うこ とが可能になります。

・ "CONFIG.TXT"の#P : C0 コマンドで"1"を指定することにより有効になります。

(デフォルト 0)(メーカ指定した場合はデフォルト1)

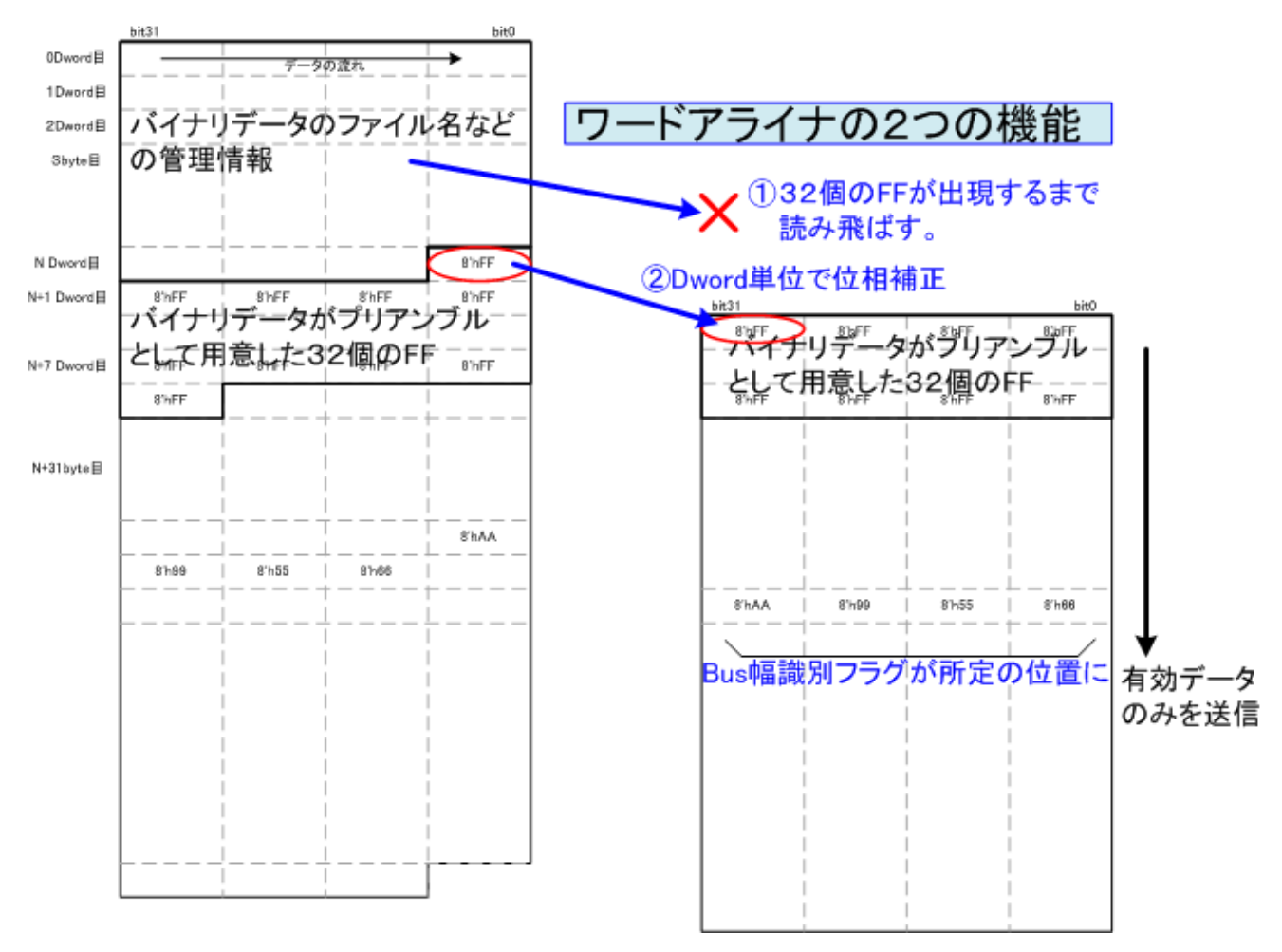

図 **9.1.** ワードアライナ機能説明図

9.2. bit 連結による Multi FPGA Configuration 機能

添付されるアプリケーションソフトと、コマンドパラメータの設定により、シリアル転送により同時に複数 の FPGA をコンフィグレーションすることが可能です。

・ Daisy-Chain 方式による複数の FPGA をコンフィグレーションする方法とは別の方式になります。 ・ microSD カードの実効読出速度が 200Mbps に対して、50Mbps のシリアル通信を 1 本だけ行うことは 非効率で、本方式によりリソースを分割することにより、4 本まではシリアル通信の実効速度を下げる ことなく転送することが可能になります。

分割個数が 8 個の場合で、FPGA 割り当てに空きがある場合や、それぞれの FPGA のサイズが異なる 場合、Daisy-Chain 方式より効率が悪くなる場合があります。

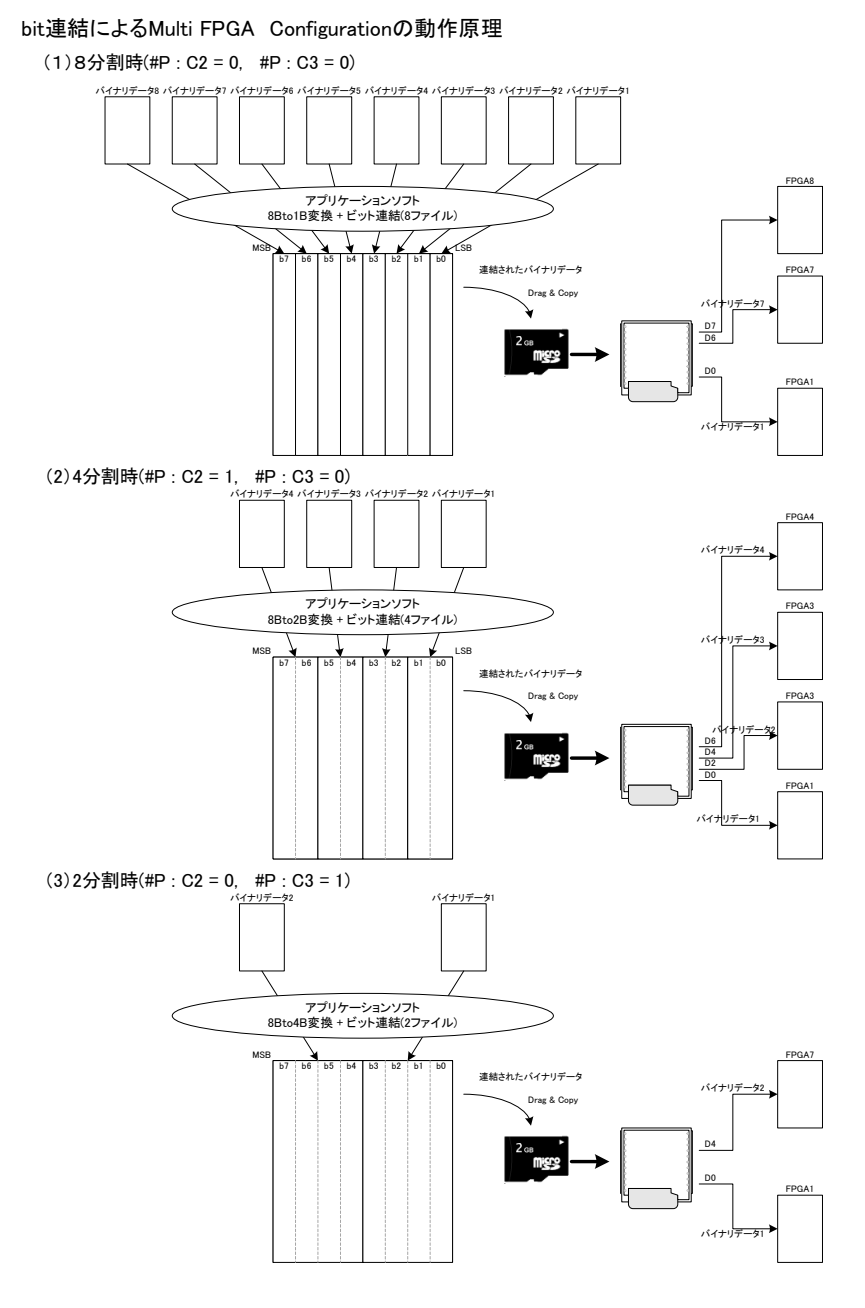

図 **9.2. bit** 連結による **Multi FPGA Configuration** の動作原理図

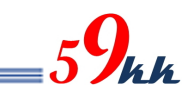

9.3. "CONFIG.TXT"による Multi FPGA Configuration 機能 ・ "CONFIG.TXT"ファイル上で単独バイナリデータを指定する代わりにバイナリデータを順次"+"により連結 指定することにより、モジュールは最初のバイナリデータの転送を CS0 をアサートして開始し、転送が終了 するとネゲートし、順次 CS 番号をインクリメントしながら該当のバイナリデータを転送することが可能です。

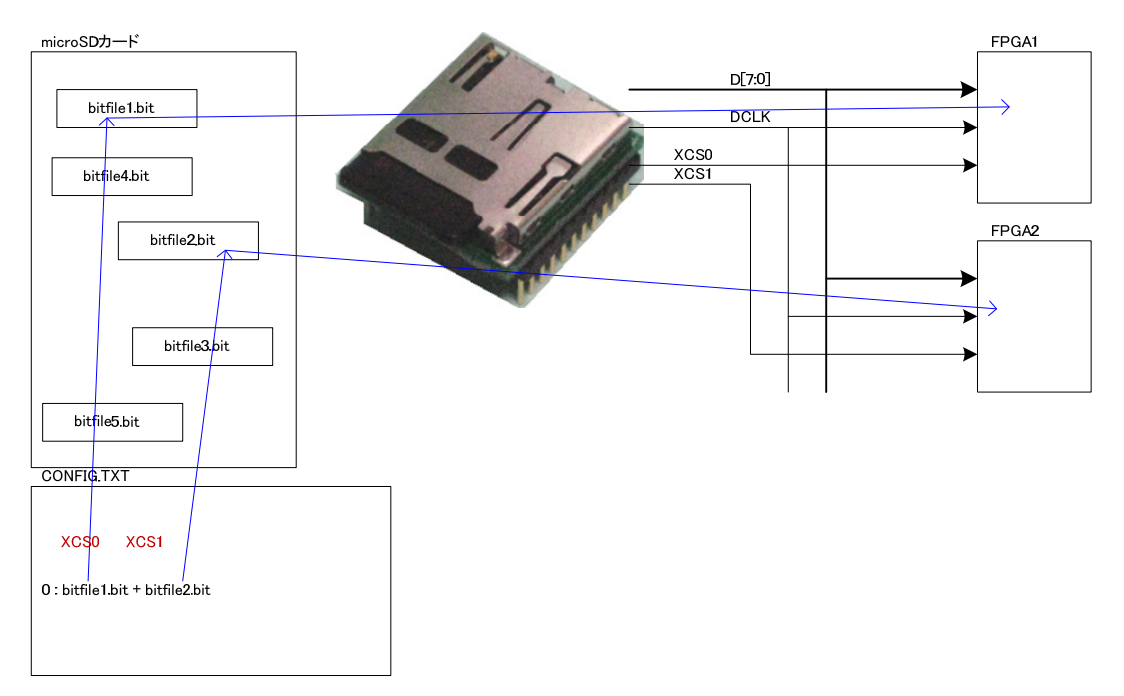

図 9.3 "CONFIG.TXT"による Multi FPGA Configuration の動作原理図

9.4. 外付け回路による最大 7 個の Multi FPGA Configuration 機能

・ 下記外部回路を実装し、かつ、"CONFIG.TXT"ファイル上で#p:C7=1 を設定すると、外部で生成した XCS[6:0]信号により、最大7個の FPGA をマルチにコンフィグレーションすることが可能になります。

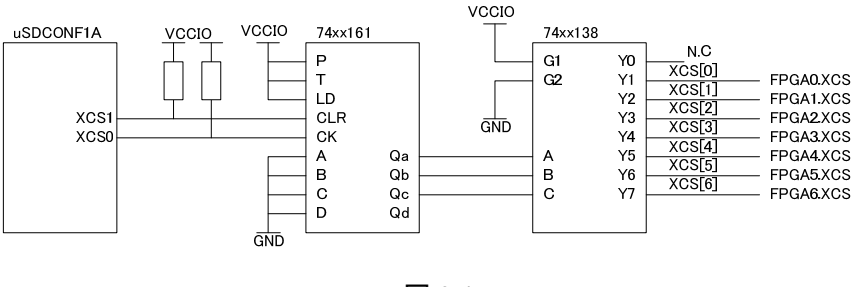

図 9.4

## 10. uSDCONF1A と uSDCONF1F の共存について 10.1. uSDCONF1F uSDCONF1A

10.1.1. uSDCONF1F uSDCONF1A

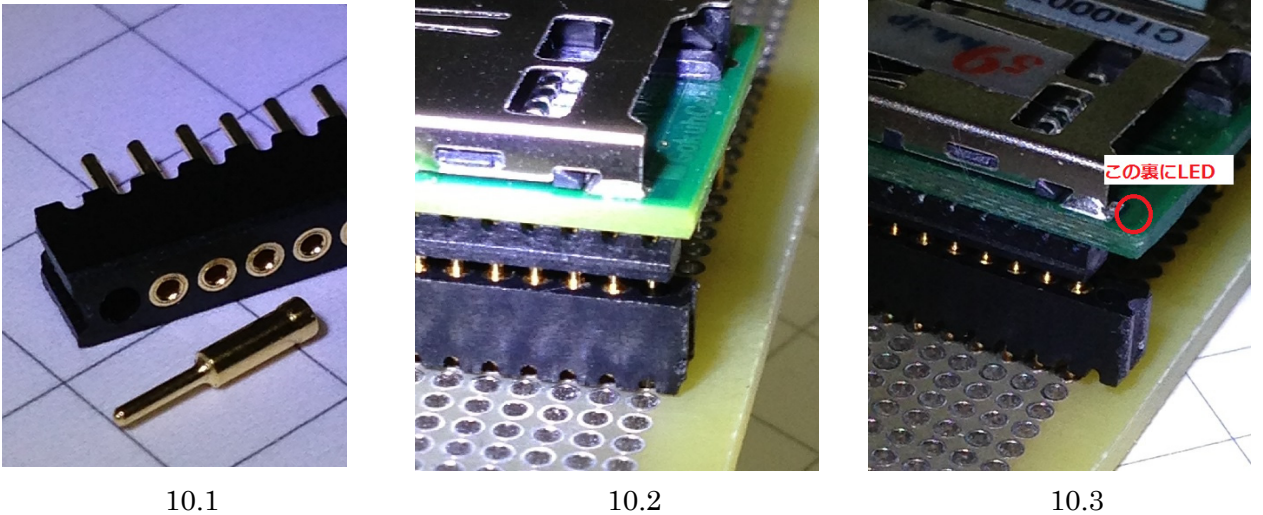

10.1. MAC8 の ME-10-10-12P ソケットから 1pin を取り外した写真です。

取り外しは、ラジオペンチの先で pin 先を挿入方向に沿って押すと簡単に外せます。

・ 取り外した ME-10-10-12P ソケットを、取り外した側を前面にして実装します。(図 10-2)

・ ソケットに uSDCONF1A を実装すると、前面側の手前の pin(図 10.2 の写真では PIN24)が、図 10.1 でピンを抜いたモールドの穴部分に隠れ、静電気や外圧から守られます。

・ ソケット前面端は、ME-10-10-11P ソケットを実装した場合より、前面に約 1.27mm ほどモールド部分 が飛び出します。

10.3 uSDCONF1F uSDCONF1A 24pin LED

ME-10-10-12P ソケットは、uSDCONF1A インタイムの名下についているので、ME-10-10-11P ソケ

ット実装時の前面先端から 1.27mm 以内に部品が配置されている場合は、モールド部分に部品が干 渉して本方式を適用できないかもしれません。その場合は、モールド部分の干渉部分をカットするか、 uSDCONF1A の 1pin、24pin をカットする必要があります。 ・ ご購入検討時にご相談下さい。

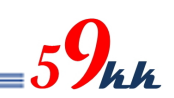

### 10.1.2. uSDCONF1F

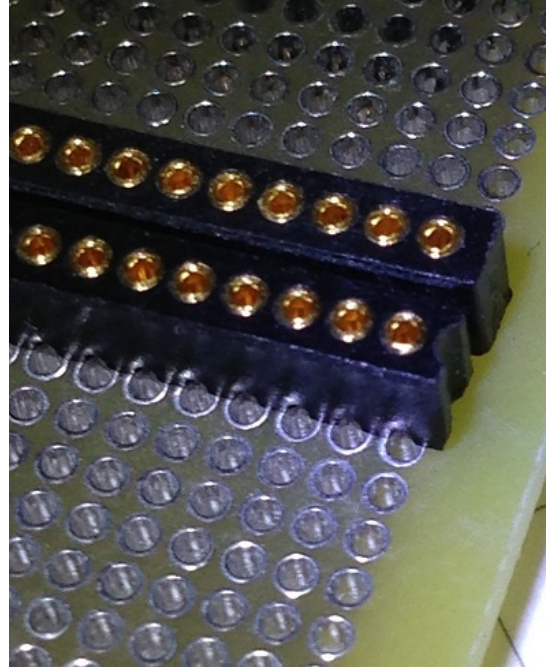

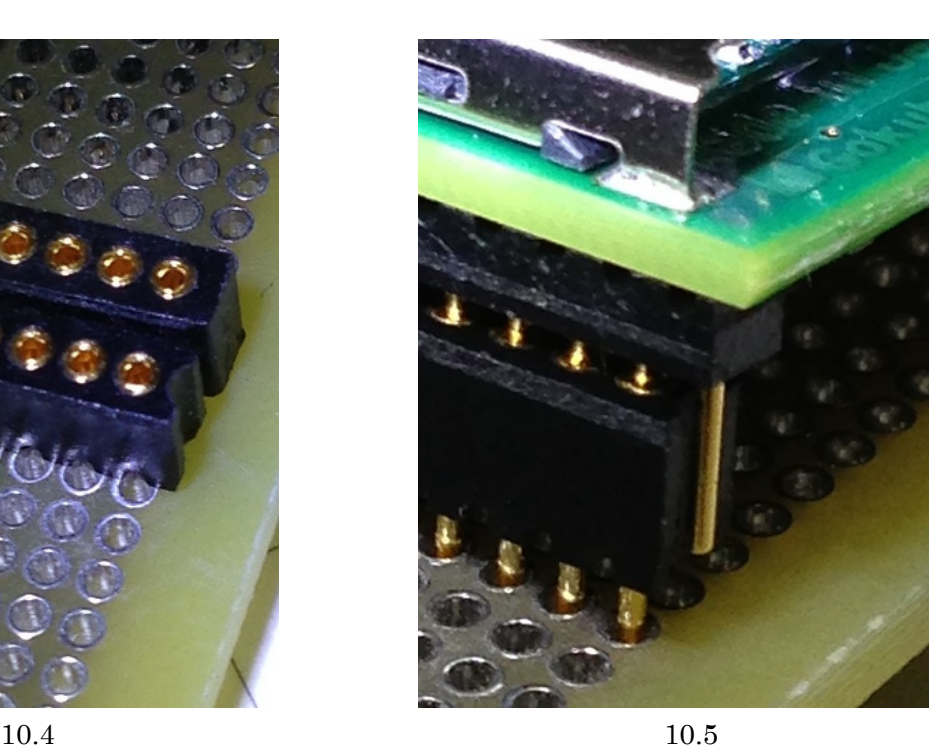

 $10.4$ 

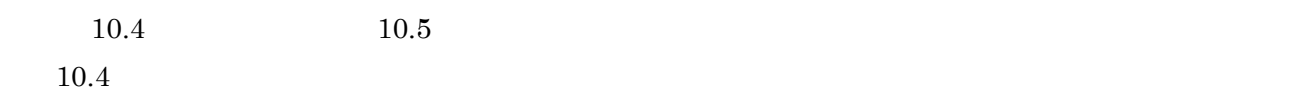

 $12$ pin

uSDCONF1A

11. モジュールのソケットからの取り外しについて

uSDCONF1A はモジュール構成となっているため、ターゲット基板に実装する際にソケット実装すること で、システムの評価が終了したあとに取り外して他のシステムに使いまわすことが可能です。 ・ しかしながら、図 11.1.のように、モジュールの裏側は高密度にチップ部品を実装しており、取扱いに注 意して取り外さないと不用意に部品を押しつぶしたり、パターンを剥離してしまいかねません。 ・ 本章では、モジュールを末永くお使いいただくために、モジュールの裏面の実装の状況を把握していた だき、取り外しの注意点等をご紹介いたします。

#### 11.1. モジュール裏面

・ "59kk"のシールの下に制御用のチップが実装されています。 その両側の赤枠で囲った部分には、チップ抵抗やチップコンデンサ、ロジックチップが密集して実装さ れています。

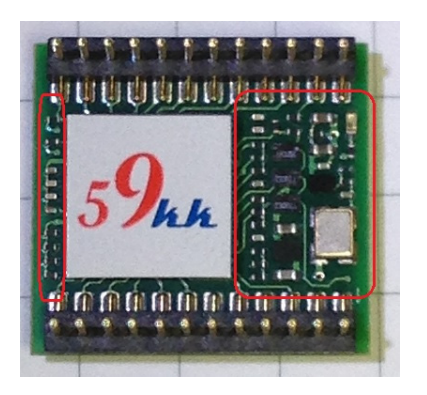

図 **11.1. uSDCONF1A Bottom View** 

11.2. モジュールの取り外し方

・ ドライバ等でモジュールをソケットから抜き取る場合、図 11.1 の部品配置を常にイメージして、赤枠部 分に力がかからないよう十分に注意して下さい。

・ "59kk"のシールの貼られた制御チップの高さは 1.3mm あり、他の部品より背高です。

ドライバ等で引き抜かれる場合は、こちらのチップに垂直に持ち上げる方向に力がかかるように、ゆ っくりと、そして四隅が均等に持ち上がるように少しずつ操作を繰り返して下さい。

・ 一気に持ち上げると、四隅のうちの一か所だけが持ち上がってしまってピンが曲がる原因になりま す。

・ ドライバ等で取り外す場合、図 11.2 のようにモジュール下への差し込みが十分でない場合、図 11.1 の赤枠の部分に作用点が働いてしまうとチップ部品を破損してしまいます。

また、下の基板に部品が配置されている場合、下の基板の部品を破損してしまう恐れがあります。 ・ 図 11.3 のように、ピンセットをモジュールの下を通し、両側から少しずつ持ち上げるとスムーズに取り 外せます。

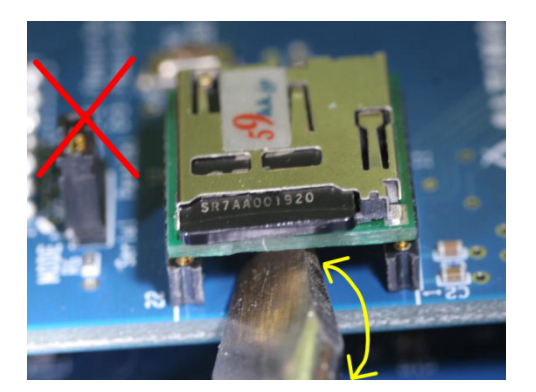

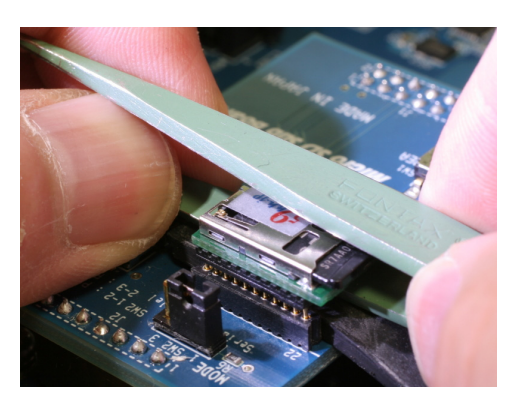

図 **11.2** 取り外しの悪い例図 **11.3** ピンセットを使った例

図 11.4 は D.I.Y で使用する"目地用コーキングヘラ"です。 図 11.5 はヘラをモジュール下に滑り込ませた写真です。 ソケットの台座部分に滑り込んでいるのが判ります。 この状態で両側から両手で少しずつ持ち上げると部品に接触することなく取り外しが可能です。 こちらのヘラは、Amazon やコーナン PRO などでお買い求めいただけます。 下記品名で検索をかけると Amazon やコーナン PRO が上位にヒットします。 尚、モジュールご注文の際に弊社で調達することも可能です。ご入り用の際は弊社までお問い合わせ ください。

 品名 : 目地用コーキングヘラ曲り 発売元 : 株式会社ハンディ・クラウン 商品コード: 309018 0000 注文型番 : 4905533-152782

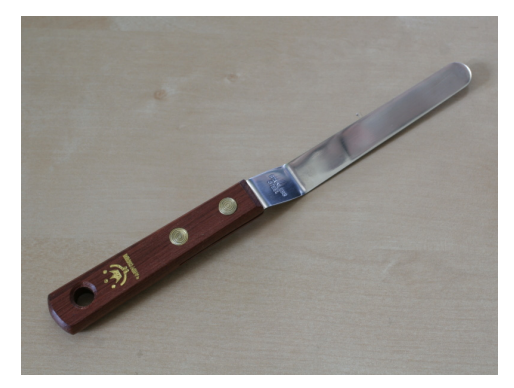

図 **11.4** 目地用コーキングヘラ 図 **11.5** ヘラ使用例

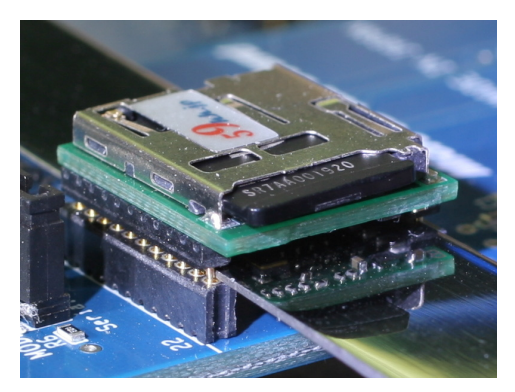

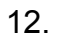

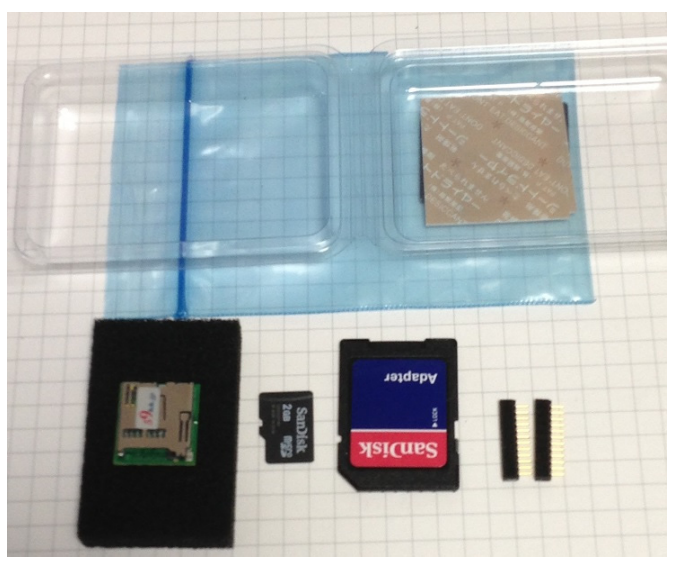

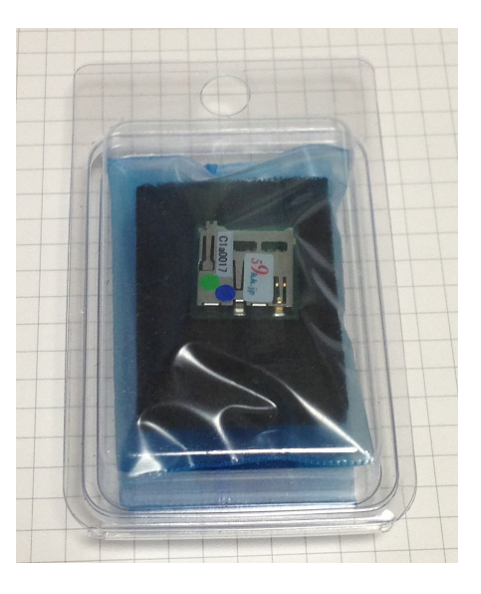

 $\mathbf{Q}_{kk}$ 

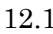

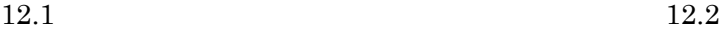

#### $12.1$

 $uSDCONF1A$ Gbyte microSDCard SDCard readme ( ) Datasheet ( ) CONFIG.TXT (ALTERA Xilinx ) SDCard MAC-8 ME-10-10-12P ME-1-10-12P ソケット 2個 静電マット 乾燥剤+静電袋+ブリスターケース  $12.2$ 

 $50\text{mm} \times 85\text{mm} \times 20\text{mm}$ 

# $_{5}9$ kh

## 13. VCCIO

uSDCONF1A VCCIO microSD

 $13.1$  )

 $3.3\text{V} \qquad 2.5\text{V} \qquad \qquad 3.3\text{V}/2.5\text{V} \qquad \qquad 1$ 

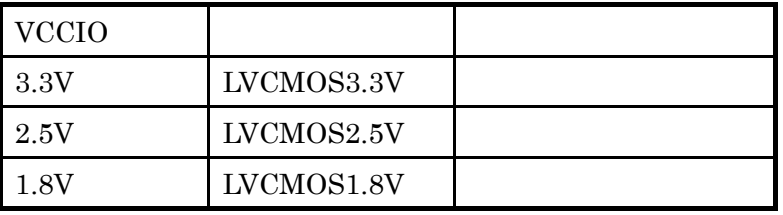

13.1

 $14.$ 

 $(2)$ 

 $(3)$ 

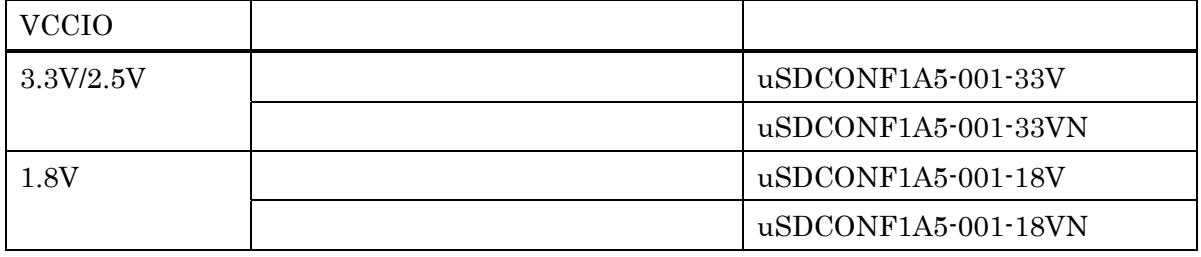

14.1

- 15. 制約事項
- ① 使用する microSD カードは 2G バイト以下の FAT16 でフォーマットされたものをご利用下さい。 FAT32 でフォーマットされている 2G バイトを超える SDHC 品には対応していません。 2G バイト以下の microSD カードでも、FAT32 で再フォーマットされたものは動作しません。 再フォーマットを行う場合は FAT16(Microsoft Windows のボリュームのプロパティのファイルシステムでは FAT と表示されます)を選択して下さい。
- ② ビットファイル名は英数字の 8 文字以下にして下さい。 拡張 FAT16 には対応していません。 大文字小文字どちらも使用できますが、識別は行いません。 ""(アンダーバー)、"-" (ハイフン)も文字として使用できます。 尚、8 文字以上のファイルを一旦 microSD カードにコピーして、rename によりファイル名を 8 文字以下に修正 させた場合、修正後も依然 8 文字以上のファイルとして取り扱われてしまい、先頭の 7 文字しかファイル名の 識別要素として機能致しませんので、パソコンでファイル名を修正後、コピーを行って下さい。
- ③ "CONFIG.TXT"ファイルやバイナリデータのmicroSDカードへのコピーは、Windowsシステムより行って下さ  $\mathsf{L}\mathsf{L}\mathsf{L}$

Linux や Unix システム上で microSD カードにコピーすると、正しく動作しません。

(Linux や Unix 上で生成されたバイナリデータを Windows システムを介してコピーする分には問題ありませ  $\mathcal{L}_{\alpha}$ 

- ④ bit 連結による Multi FPGA Configuration 機能はインプリメントされていますが、バイナリデータを連結するた めのアプリケーションソフトを準備中です。
- ⑤ CCLKのクロック速度選択機能で、CCLK を受信して動作するマスタモードは定義されていますが、現在イン プリメント作業中です。

16. アップデート機能(順次対応予定)

"59kk"のシールの貼られたモジュールは、128 ビットの 暗号 Key によって Encryption がかけられています。 msd-Adapter と JTag ケーブルをご用意いただくことに より、同じ暗号 Key によって暗号化された bit ファイル を悟空株式会社のホームページよりダウンロードして アップデートしていただくことが可能です。 "59kk"のシールの貼られていないモジュールにつきまし ては、暗号 Key の書き込みが必要ですので、弊社もしく は担当営業にご相談下さい。 (JTag ケーブルは、悟空株式会社にても販売する予定です。)

今後、下記のようなアップデートを予定しています。

- 機能改版(一部有償)
	- FAT32 対応
	- SDHC 対応
	- コンフィグレーション終了後の microSD カード へのインタフェース機能
	- SPI(Master/Slave)終端機能
	- JTag 終端機能
		- JTag からのコンフィグレーション
		- ROM データの書き換え
		- 別の uSDCONF の書き換え
	- など

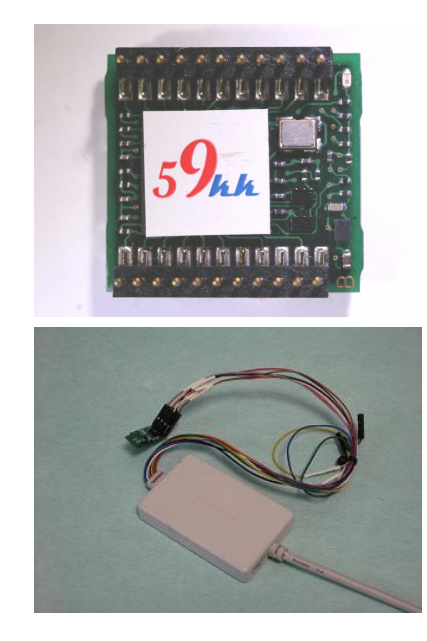

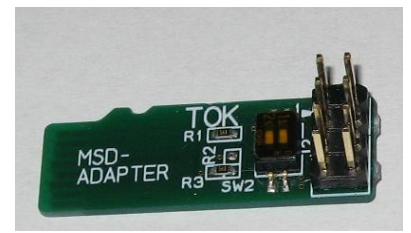

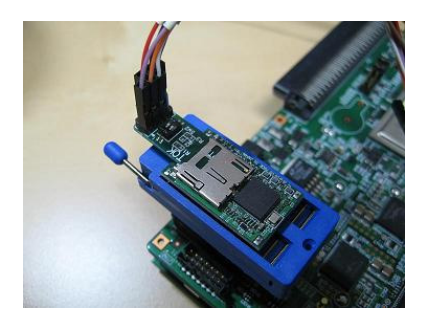

以上

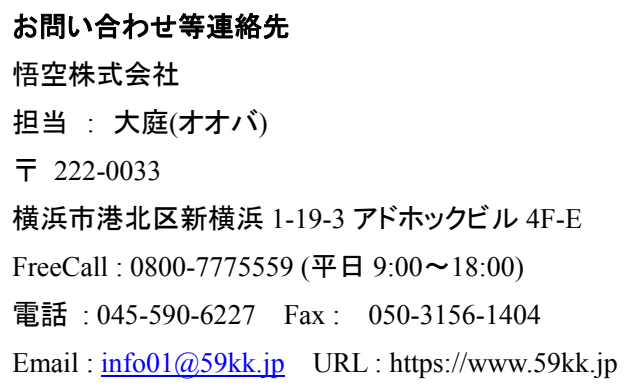